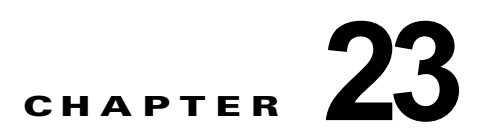

# **DHCP** および **IP** ソース ガード機能の設定

この章では、Catalyst 3560 または 3560-C スイッチに、DHCP スヌーピング機能、Option 82 データ挿 入機能、および DHCP サーバのポートベースのアドレス割り当て機能を設定する方法について説明し ます。また、IP ソース ガード機能の設定方法についても説明します。

(注) この章で使用するコマンドの構文および使用方法の詳細については、Cisco.com の、このリリースに対 応するコマンド リファレンスおよび『*Cisco IOS IP Command Reference, Volume 1 of 3: Addressing and Services, Release 12.4*』の「DHCP Commands」を参照してください。

- **•** 「DHCP [スヌーピングの理解」\(](#page-0-0)P.23-1)
- **•** 「DHCP [スヌーピングの設定」\(](#page-7-0)P.23-8)
- **•** 「DHCP [スヌーピング情報の表示」\(](#page-14-0)P.23-15)
- **•** 「IP ソース [ガードの概要」\(](#page-15-0)P.23-16)
- **•** 「IP ソース [ガードの設定」\(](#page-17-0)P.23-18)
- **•** 「IP ソース [ガード情報の表示」\(](#page-25-0)P.23-26)
- **•** 「DHCP サーバ [ポートベースのアドレス割り当ての概要」\(](#page-26-0)P.23-27)
- **•** 「DHCP サーバ [ポートベースのアドレス割り当ての設定」\(](#page-26-1)P.23-27)
- **•** 「DHCP サーバ [ポートベースのアドレス割り当ての表示」\(](#page-30-0)P.23-31)

# <span id="page-0-0"></span>**DHCP** スヌーピングの理解

DHCP は、中央のサーバからホスト IP アドレスを動的に割り当てるために LAN 環境で広く使用され ており、それによって IP アドレス管理のオーバーヘッドが大幅に軽減されます。DHCP では、ネット ワークに接続されたホストだけが IP アドレスを使用し、IP アドレスを永続的にホストに割り当てる必 要がなくなるため、限られた IP アドレス空間を節約できます。

- **•** 「DHCP [サーバ」\(](#page-1-0)P.23-2)
- **•** 「DHCP リレー [エージェント」\(](#page-1-1)P.23-2)
- **•** 「DHCP [スヌーピング」\(](#page-1-2)P.23-2)
- **•** 「Option 82 [データ挿入」\(](#page-2-0)P.23-3)
- **•** 「[Cisco IOS DHCP](#page-5-0) サーバ データベース」(P.23-6)

**•** 「DHCP スヌーピング バインディング [データベース」\(](#page-6-0)P.23-7)

DHCP クライアントに関する詳細については、Cisco.com の『*Cisco IOS IP Configuration Guide, Release 12.4*』の「*IP Addressing and Services*」にある「*Configuring DHCP*」を参照してください。

#### <span id="page-1-0"></span>**DHCP** サーバ

DHCP サーバは、スイッチまたはルータ上の指定されたアドレス プールから DHCP クライアントに IP アドレスを割り当て、それらのアドレスを管理します。DHCP サーバがそのデータベースから要求さ れた設定パラメータを取得して DHCP クライアントに渡すことができない場合は、ネットワーク管理 者が定義した 1 つまたは複数のセカンダリ DHCP サーバに要求を転送します。

### <span id="page-1-1"></span>**DHCP** リレー エージェント

DHCP リレー エージェントは、クライアントとサーバの間で DHCP パケットを転送するレイヤ 3 デバ イスです。リレー エージェントは、同じ物理サブネット上にないクライアントとサーバの間で要求お よび応答を転送します。リレー エージェントによる転送は、IP データグラムをネットワーク間で透過 的に交換するレイヤ 2 での通常の転送とは異なります。リレー エージェントは、DHCP メッセージを 受け取ると、新しい DHCP メッセージを生成して、出力インターフェイス上で送信します。

### <span id="page-1-2"></span>**DHCP** スヌーピング

DHCP スヌーピングは、信頼できない DHCP メッセージのフィルタリングと DHCP スヌーピング バイ ンディング データベース (DHCP スヌーピング バインディング テーブルとも呼ばれる)のの作成および 管理によってネットワーク セキュリティを確保する DHCP セキュリティ機能です。

DHCP スヌーピングは、信頼できないホストと DHCP サーバの間でファイアウォールに似た役割を果 たします。DHCP スヌーピングを使用することにより、エンド ユーザに接続された信頼できないイン ターフェイスと DHCP サーバまたは別のスイッチに接続された信頼できるインターフェイスを区別で きます。

(注) DHCP スヌーピングを正しく機能させるためには、すべての DHCP サーバを信頼できるインターフェ イス経由でスイッチに接続する必要があります。

信頼できない DHCP メッセージとは、ネットワークまたはファイアウォールの外側から送信された メッセージのことです。サービス プロバイダー環境で DHCP スヌーピングを使用する場合は、カスタ マーのスイッチなど、サービス プロバイダー ネットワーク内には存在しないデバイスから送信された メッセージが信頼できないメッセージとなります。不明なデバイスから送信されたメッセージは、トラ フィック攻撃の原因になりうるため、信頼できません。

DHCP スヌーピング バインディング データベースには、MAC アドレス、IP アドレス、リース期間、 バインディングの種類、VLAN 番号、およびスイッチの信頼できないローカル インターフェイスのイ ンターフェイス情報が含まれています。このデータベースには、信頼できるインターフェイスに接続さ れたホストの情報はありません。

サービス プロバイダー ネットワークでは、同じネットワーク内のデバイスのポートに接続されたイン ターフェイスが信頼できるインターフェイスとなります。ネットワーク内の信頼できないインターフェ イスまたはネットワークに属さないデバイスのインターフェイスに接続されたインターフェイスは、信 頼できないインターフェイスとなります。

スイッチが信頼できないインターフェイスでパケットを受信し、そのインターフェイスが属している VLAN で DHCP スヌーピングがイネーブルに設定されている場合、スイッチは送信元 MAC アドレス と DHCP クライアントのハードウェア アドレスを比較します。アドレスが一致した場合(デフォル ト)、スイッチはパケットを転送します。アドレスが一致しない場合、スイッチはパケットをドロップ します。

スイッチは、次のいずれかの状況が発生した場合に DHCP パケットをドロップします。

- **•** DHCPOFFER パケット、DHCPACK パケット、DHCPNAK パケット、DHCPLEASEQUERY パ ケットなど、DHCP サーバからのパケットがネットワークまたはファイアウォールの外側から着 信した。
- **•** パケットが信頼できないインターフェイスに着信し、送信元 MAC アドレスと DHCP クライアン トのハードウェア アドレスが一致しない。
- **•** スイッチが DHCPRELEASE または DHCPDECLINE ブロードキャスト メッセージを受信し、そ の MAC アドレスは DHCP スヌーピング バインディング データベースに含まれているが、バイン ディング データベース内のインターフェイス情報がメッセージを受信したインターフェイスと一 致しない。
- **•** DHCP リレー エージェントが 0.0.0.0 以外のリレー エージェント IP アドレスを含む DHCP パケッ トを転送し、Option 82 情報が含まれないパケットを信頼できないポートに転送する。

DHCP スヌーピングをサポートする集約スイッチであり、DHCP Option 82 情報を挿入するエッジ ス イッチに接続されているスイッチは、Option 82 情報を含むパケットが信頼できないインターフェイス に着信した場合、それらのパケットをドロップします。DHCP スヌーピングがイネーブルに設定され ている場合に、パケットが信頼できるポートに着信しても、集約スイッチは接続されたデバイスの DHCP スヌーピング バインディングを認識せず、完全な DHCP スヌーピング バインディング データ ベースを作成できません。

Cisco IOS Release 12.2(25)SEA よりも前のソフトウェア リリースでは、エッジ スイッチにより Option 82 情報が挿入された場合、DHCP スヌーピング バインディング データベースが正しく読み込 まれないため、集約スイッチ上で DHCP スヌーピングを設定できません。また、スタティック バイン ディングや ARP アクセス コントロール リスト(ACL)を使用しない場合、スイッチ上で IP 送信元 ガードやダイナミック アドレス解決プロトコル(ARP)インスペクションも設定できません。

集約スイッチを信頼できないインターフェイス経由でエッジ スイッチに接続できる場合、**ip dhcp snooping information option allow-untrusted** グローバル コンフィギュレーション コマンドを入力す ると、集約スイッチはエッジ スイッチによって挿入された Option 82 情報を含むパケットを受け入れま す。集約スイッチは、信頼できないスイッチ インターフェイスを介して接続されたホストのバイン ディングを認識します。集約スイッチで、ダイナミック ARP インスペクションや IP ソース ガードな ど、DHCP セキュリティ機能をイネーブルに設定することもできますが、その場合でもスイッチは Option 82 情報を含むパケットをホストが接続されている信頼できない入力インターフェイスで受信し ます。集約スイッチ上のエッジ スイッチとの接続ポートは、信頼できるインターフェイスとして設定 する必要があります。

### <span id="page-2-0"></span>**Option 82** データ挿入

住宅地域にあるメトロポリタン イーサネット アクセス環境では、DHCP は多数の加入者に対し、IP ア ドレスの割り当てを一元的に管理できます。スイッチで DHCP スヌーピングの Option 82 機能をイ ネーブルにすると、加入者装置は MAC アドレスだけでなく、その装置をネットワークに接続するス イッチ ポートによっても識別されます。サブスクライバ LAN 上の複数のホストをアクセス スイッチ の同じポートに接続できます。これらのホストは一意に識別されます。

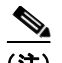

(注) DHCP Option 82 機能は、DHCP スヌーピングがグローバルにイネーブルであり、この機能を使用する 加入者装置が割り当てられた VLAN でもイネーブルである場合に限りサポートされます。

図 [23-1](#page-3-0) に、一元的な DHCP サーバがアクセス レイヤのスイッチに接続された加入者に IP アドレスを 割り当てるメトロポリタン イーサネット ネットワークの例を示します。DHCP クライアントとそれら に関連付けられた DHCP サーバは同じ IP ネットワークまたはサブネット内に存在しないため、DHCP リレー エージェント(Catalyst スイッチ)にヘルパー アドレスを設定することにより、ブロードキャ スト転送をイネーブルにし、クライアントとサーバ間で DHCP メッセージを転送します。

#### <span id="page-3-0"></span>図 **23-1** メトロポリタン イーサネット ネットワークにおける **DHCP** リレー エージェント

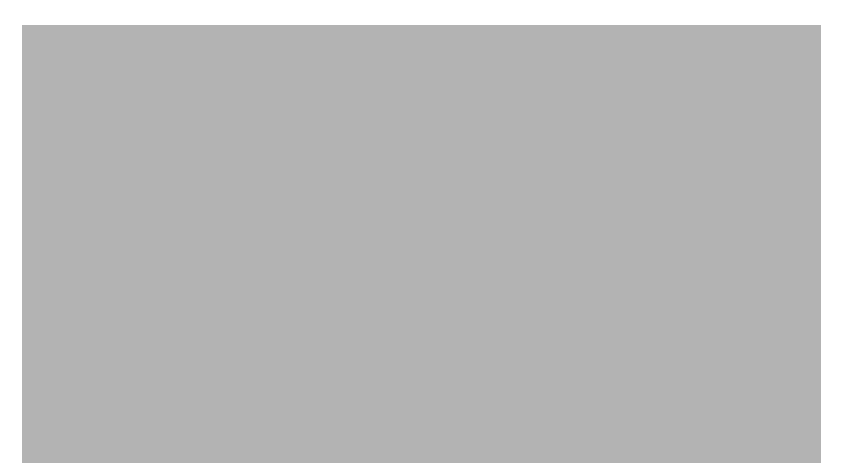

スイッチで DHCP スヌーピング情報オプション Option 82 をイネーブルにすると、次のイベントがこ の順序で発生します。

- ホスト (DHCP クライアント) は DHCP 要求を生成し、これをネットワーク上にブロードキャス トします。
- **•** スイッチは、この DHCP 要求を受信すると、パケットに Option 82 情報を追加します。デフォル トでは、リモート ID サブオプションがスイッチの MAC アドレスで、回線 ID サブオプションはパ ケットを受信するポート ID(**vlan-mod-port**)です。
- **•** リレー エージェントの IP アドレスが設定されている場合、スイッチはこの IP アドレスを DHCP パケットに追加します。
- **•** スイッチは、オプション 82 フィールドを含む DHCP 要求を DHCP サーバに転送します。
- **•** DHCP サーバはこのパケットを受信します。Option 82 に対応しているサーバであれば、リモート ID と回線 ID のいずれか一方または両方を使用して、IP アドレスを割り当てたり、1 つのリモート ID または回線 ID に割り当てることができる IP アドレスの数を制限するようなポリシーを実装し たりできます。次に DHCP サーバは、DHCP 応答内にオプション 82 フィールドをエコーします。
- **•** スイッチによって要求がサーバにリレーされた場合、DHCP サーバは応答をスイッチにユニキャ ストします。スイッチは、リモート ID フィールドと、場合によっては回線 ID フィールドを調べ、 Option 82 データが挿入済みであることを確認します。スイッチは Option 82 フィールドを削除し てから、DHCP 要求を送信した DHCP クライアントに接続するスイッチ ポートにパケットを転送 します。

デフォルトのサブオプション設定では、前述のイベントのシーケンスが発生すると、図 [23-2](#page-4-0) にある次 のフィールドの値は変化しません。

- **•** 回線 ID サブオプション フィールド
	- **–** サブオプション タイプ
	- **–** サブオプション タイプの長さ
	- **–** 回線 ID タイプ
	- **–** 回線 ID タイプの長さ
- **•** リモート ID サブオプション フィールド
	- **–** サブオプション タイプ
	- **–** サブオプション タイプの長さ
	- **–** リモート ID タイプ
	- **–** リモート ID タイプの長さ

回線 ID サブオプションのポート フィールドでは、ポート番号は 3 から始まります。たとえば 24 の 10/100 ポートおよび Small Form-Factor Pluggable(SFP)モジュール スロットを含むスイッチでは、 ポート 3 がファスト イーサネット 0/1 ポート、ポート 4 がファスト イーサネット 0/2 ポートのように なります。ポート 27 は SFP モジュール スロット 0/1 となり、以降同様に続きます。

図 [23-2](#page-4-0) に、デフォルトのサブオプション設定が使用されている場合のリモート ID サブオプションお よび回線 ID サブオプションのパケット フォーマットを示します。スイッチがこれらのパケット形式を 使用するのは、DHCP スヌーピングをグローバルにイネーブルにし、**ip dhcp snooping information option** グローバル コンフィギュレーション コマンドを入力した場合です。

#### <span id="page-4-0"></span>図 **23-2** サブオプションのパケット形式

回線 ID サブオプション フレーム フォーマット

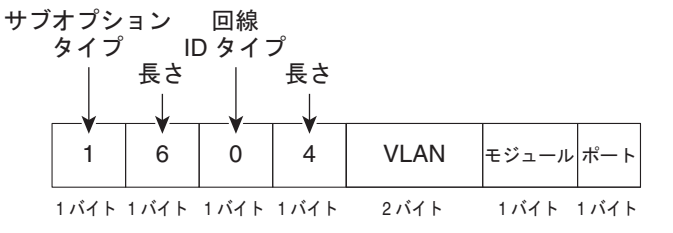

ȪȢȸȈ **ID** ǵȖǪȗǷȧȳ ȕȬȸȠ ȕǩȸȞȃȈ

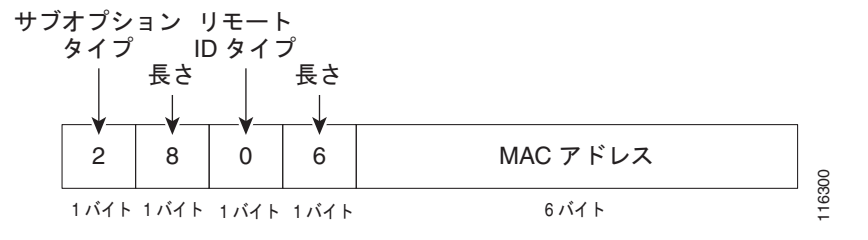

図 [23-3](#page-5-1) は、ユーザ設定のリモート ID サブオプション、および回線 ID サブオプションのパケット形式 を示しています。スイッチでは、DHCP スヌーピングをグローバルにイネーブルにし、**ip dhcp snooping information option format remote-id** グローバル コンフィギュレーション コマンド、およ び **ip dhcp snooping vlan information option format-type circuit-id string** インターフェイス コン フィギュレーション コマンドを入力した場合に、これらのパケットが使用されます。

パケットでは、リモート ID および回線 ID サブオプションを次のように設定した場合、これらの フィールドの値がデフォルト値から変更されます。

- **•** 回線 ID サブオプション フィールド
	- **–** 回線 ID タイプが 1 である。
	- **–** 設定した文字列の長さに応じて、長さの値が変化する。
- **•** リモート ID サブオプション フィールド
	- **–** リモート ID タイプが 1 である。
	- **–** 設定した文字列の長さに応じて、長さの値が変化する。

<span id="page-5-1"></span>図 **23-3** ユーザ設定のサブオプションのパケット形式

#### <span id="page-5-0"></span>**Cisco IOS DHCP** サーバ データベース

DHCP ベースの自動設定プロセスの間、指定 DHCP サーバは Cisco IOS DHCP サーバ データベースを 使用します。これには IP アドレス、アドレス バインディング、およびブート ファイルなどの設定パラ メータが含まれます。

アドレス バインディングは、Cisco IOS DHCP サーバ データベース内のホストの IP アドレスおよび MAC アドレス間のマッピングです。クライアント IP アドレスを手動で割り当てること、または、 DHCP サーバが DHCP アドレス プールから IP アドレスを割り当てることが可能です。手動および自 動アドレス バインディングの詳細については、Cisco.com にある『*Cisco IOS IP Configuration Guide, Release 12.4*』の「Configuring DHCP」の章を参照してください。

#### <span id="page-6-0"></span>**DHCP** スヌーピング バインディング データベース

DHCP スヌーピングをイネーブルにすると、スイッチは信頼できないインターフェイスに関する情報 を DHCP スヌーピング バインディング データベースに保存します。データベースには、64,000 のバイ ンディングを含めることができます。

各データベース エントリ (バインディング)は、IP アドレス、それに関連付けられた MAC アドレス、 リース期間(16 進形式)、バインディングが適用されるインターフェイス、およびインターフェイスが 属する VLAN で構成されます。データベース エージェントは、設定された場所のファイルにバイン ディングを保存します。各エントリの末尾にあるチェックサムは、ファイルの先頭のバイトを含め、エ ントリに関連付けられたすべてのバイトを対象として計算されます。各エントリは、まず 72 バイトの データがあり、その後に 1 つのスペースとチェックサム値が続きます。

スイッチのリロード後もバインディングを保持するには、DHCP スヌーピング データベース エージェ ントを使用する必要があります。エージェントがディセーブルで、ダイナミック ARP インスペクショ ンまたは IP ソース ガードがイネーブルにされ、DHCP スヌーピング バインディング データベースが ダイナミックバインディングされている場合、スイッチは接続を切断されます。このエージェントが ディセーブルで、DHCP スヌーピングだけがイネーブルである場合、スイッチの接続は切断されませ んが、DHCP スヌーピングは DHCP スプーフィング攻撃を防止できないことがあります。

リロードすると、スイッチはバインディング ファイルを読み込み、DHCP スヌーピング バインディン グ データベースを作成します。スイッチは、データベースに変更が加えられたときにはバインディン グ ファイルを更新します。

スイッチは、新しいバインディングを認識するか、バインディングを失うと、ただちにデータベース内 のエントリを更新します。スイッチはバインディング ファイル内のエントリも更新します。バイン ディング ファイルの更新頻度は設定可能な遅延時間によって決まり、更新はバッチ処理されます。 ファイルが指定された時間内(書き込み遅延および中断タイムアウトの値によって設定される)に更新 されない場合、更新は停止します。

バインディングが含まれるファイルの形式は次のとおりです。

```
<initial-checksum> 
TYPE DHCP-SNOOPING 
VERSION 1 
BEGIN 
<entry-1> <checksum-1> 
<entry-2> <checksum-1-2> 
... 
... 
<entry-n> <checksum-1-2-..-n> 
END
```
このファイルの各エントリにはチェックサム値を示すタグが付けられます。スイッチは、ファイルを読 み取るときに、このチェックサムを使用してエントリを検証します。最初の行の *initial-checksum* エン トリは、最新のファイル更新に関連するエントリを以前のファイル更新に関連するエントリと区別しま す。

次に、バインディング ファイルの例を示します。

```
2bb4c2a1
TYPE DHCP-SNOOPING
VERSION 1
BEGIN
192.1.168.1 3 0003.47d8.c91f 2BB6488E interface-id 21ae5fbb
192.1.168.3 3 0003.44d6.c52f 2BB648EB interface-id 1bdb223f
192.1.168.2 3 0003.47d9.c8f1 2BB648AB interface-id 584a38f0
END
```
スイッチが起動し、計算されたチェックサム値が保存されているチェックサム値と一致した場合、ス イッチはバインディング ファイルのエントリを読み取り、バインディングを DHCP スヌーピング バイ ンディング データベースに追加します。次のいずれかの状況が発生した場合、スイッチはエントリを 無視します。

- **•** スイッチがエントリを読み取り、計算されたチェックサム値が保存されているチェックサム値と一 致しない。この場合、そのエントリとそれ以降のエントリは無視されます。
- **•** エントリに含まれているリース期間が終了している(スイッチはリース期間の終了時にバインディ ング エントリを削除しないことがある)。
- **•** エントリに含まれるインターフェイスが現在はシステムに存在しない。
- **•** インターフェイスがルーテッド インターフェイスまたは DHCP スヌーピングにおける信頼できる インターフェイスである。

# <span id="page-7-0"></span>**DHCP** スヌーピングの設定

- **•** 「DHCP [スヌーピングのデフォルト設定」\(](#page-7-1)P.23-8)
- **•** 「DHCP [スヌーピング設定時の注意事項」\(](#page-8-1)P.23-9)
- **•** 「DHCP リレー [エージェントの設定」\(](#page-9-0)P.23-10)
- **•** [「パケット転送アドレスの指定」\(](#page-10-0)P.23-11)
- **•** 「DHCP [スヌーピングおよび](#page-11-0) Option 82 のイネーブル化」(P.23-12)
- **•** 「プライベート VLAN での DHCP [スヌーピングのイネーブル化」\(](#page-13-0)P.23-14)
- **•** 「Cisco IOS DHCP サーバ [データベースのイネーブル化」\(](#page-13-1)P.23-14)
- **•** 「DHCP スヌーピング バインディング データベース [エージェントのイネーブル化」\(](#page-13-2)P.23-14)

#### <span id="page-7-1"></span>**DHCP** スヌーピングのデフォルト設定

表 [23-1](#page-7-2) に、DHCP スヌーピングのデフォルト設定を示します。

#### <span id="page-7-2"></span>表 **23-1 DHCP** スヌーピングのデフォルト設定

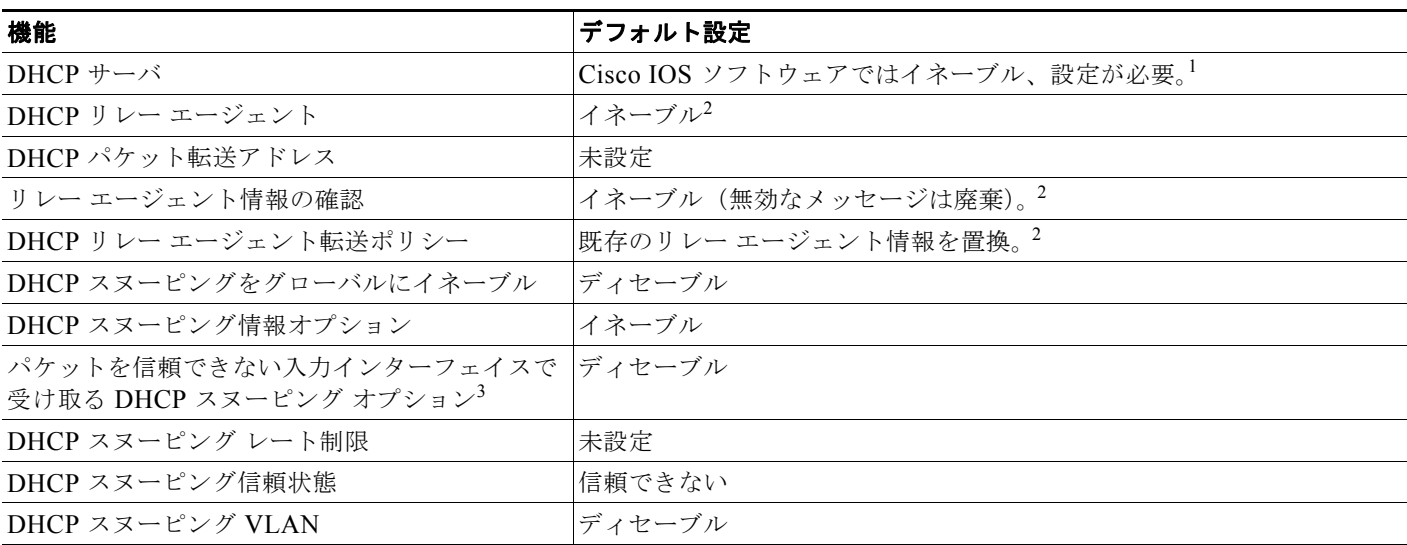

#### 表 **23-1 DHCP** スヌーピングのデフォルト設定 (続き)

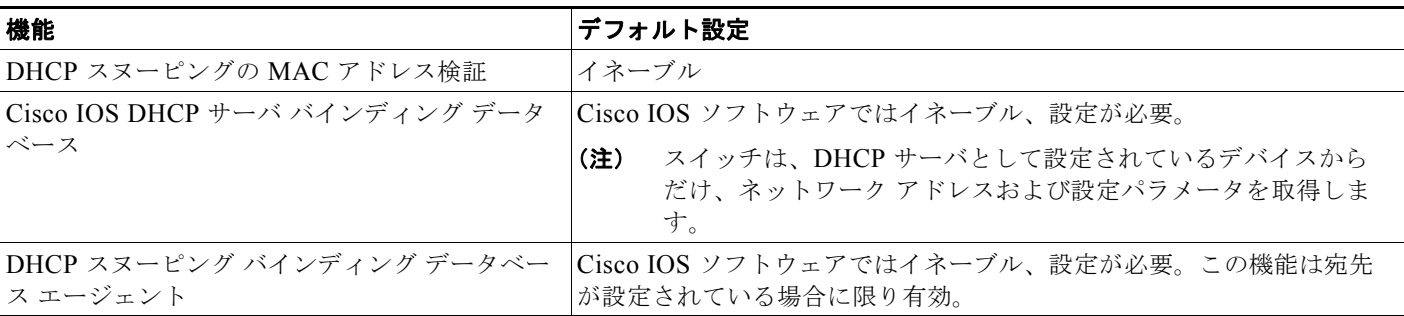

1. スイッチは、DHCP サーバとして設定されている場合に限り DHCP 要求に応答します。

<span id="page-8-0"></span>2. スイッチは、DHCP サーバの IP アドレスが DHCP クライアントの SVI に設定されている場合に限り DHCP パケットをリレーします。

3. この機能は、スイッチがエッジ スイッチによって Option 82 が挿入されたパケットを受信する集約スイッチである場合に使用します。

### <span id="page-8-1"></span>**DHCP** スヌーピング設定時の注意事項

- **•** DHCP スヌーピングは、スイッチ上でグローバルにイネーブルにする必要があります。
- **•** DHCP スヌーピングは、VLAN で DHCP スヌーピングがイネーブルになるまでアクティブになり ません。
- **•** スイッチ上で DHCP スヌーピングをグローバルにイネーブルにする前に、DHCP サーバや DHCP リレー エージェントとして機能するデバイスが設定され、イネーブルになっていることを確認し てください。
- **•** スイッチで DHCP スヌーピング情報オプションを設定する前に、DHCP サーバとして機能するデ バイスを設定してください。たとえば、DHCP サーバが割り当てたり除外したりできる IP アドレ スを指定するか、またはそれらのデバイスの DHCP オプションを設定する必要があります。
- **•** スイッチ上で文字数の多いサーキット ID を設定する場合、Nonvolatile Random-Access Memory (NVRAM; 不揮発性 RAM) またはフラッシュ メモリに長い文字列が与える影響を考慮してくださ い。サーキット ID 設定がその他のデータと組み合わされた場合、NVRAM またはフラッシュ メモ リの容量を超えてしまい、エラー メッセージが表示されます。
- **•** スイッチで DHCP リレー エージェントを設定する前に、DHCP サーバとして機能するデバイスを 設定してください。たとえば、DHCP サーバが割り当てたり除外したりできる IP アドレスを指定 するか、デバイスの DHCP オプションを設定するか、または DHCP データベース エージェントを セットアップする必要があります。
- **•** DHCP リレー エージェントがイネーブルで、DHCP スヌーピングがディセーブルである場合、 DHCP Option 82 データ挿入機能はサポートされません。
- **•** スイッチ ポートが DHCP サーバに接続されている場合は、**ip dhcp snooping trust** インターフェ イス コンフィギュレーション コマンドを入力して、ポートを信頼できるポートとして設定してく ださい。
- **•** スイッチ ポートが DHCP クライアントに接続されている場合は、**no ip dhcp snooping trust** イン ターフェイス コンフィギュレーション コマンドを入力して、ポートを信頼できないポートとして 設定してください。
- **•** DHCP スヌーピング バインディング データベースを設定するときには、次の注意事項に従ってく ださい。
	- **–** NVRAM とフラッシュ メモリは、いずれも記憶容量が限られているため、バインディング ファイルを TFTP サーバに保存することを推奨します。
- **–** ネットワーク ベースの URL(TFTP や FTP など)については、スイッチがバインディングを その URL のバインディング ファイルに初めて書き込む前に、設定された URL に空のファイ ルを作成する必要があります。空のファイルをサーバ上に作成する必要があるかどうかについ ては、TFTP サーバのマニュアルを参照してください。TFTP サーバによっては、そのように 設定できないことがあります。
- **–** データベースに正しいリース期間が記録されるように、NTP をイネーブルにし、設定するこ とを推奨します。詳細については、「手動での日時の設定」(P.7-4) を参照してください。
- **–** NTP が設定されている場合、スイッチのシステム クロックが NTP と同期化されたときにだ け、スイッチがバインディングの変更内容をバインディング ファイルに書き込みます。
- **•** 信頼できないデバイスが接続されたアグリゲーション スイッチに **ip dhcp snooping information option allow-untrusted** コマンドを入力しないでください。このコマンドを入力すると、信頼でき ないデバイスがオプション 82 情報をスプーフィングする可能性があります。
- **• show ip dhcp snooping statistics** ユーザ EXEC コマンドを入力して DHCP スヌーピング統計情報 を表示したり、**clear ip dhcp snooping statistics** 特権 EXEC コマンドを入力してスヌーピング統 計情報をクリアしたりできるようになりました。

(注) RSPAN VLAN では、Dynamic Host Configuration Protocol (DHCP) スヌーピングをイネー ブルにしないでください。RSPAN VLAN で DHCP スヌーピングをイネーブルにすると、 DHCP パケットが RSPAN 宛先ポートに届かない可能性があります。

**•** DHCP スヌーピング スマート ロギングを設定すると、DHCP によってドロップされたパケットの 内容が、NetFlow 収集装置に送信されます。この機能を設定する場合は、スマート ロギングがグ ローバルにイネーブルになっていることを確認してください。スマート ロギングの詳細について は、「スマート ロギングの設定」(P.32-15)を参照してください。

### <span id="page-9-0"></span>**DHCP** リレー エージェントの設定

スイッチ上で DHCP リレー エージェントをイネーブルにするには、特権 EXEC モードで次の手順を実 行します。

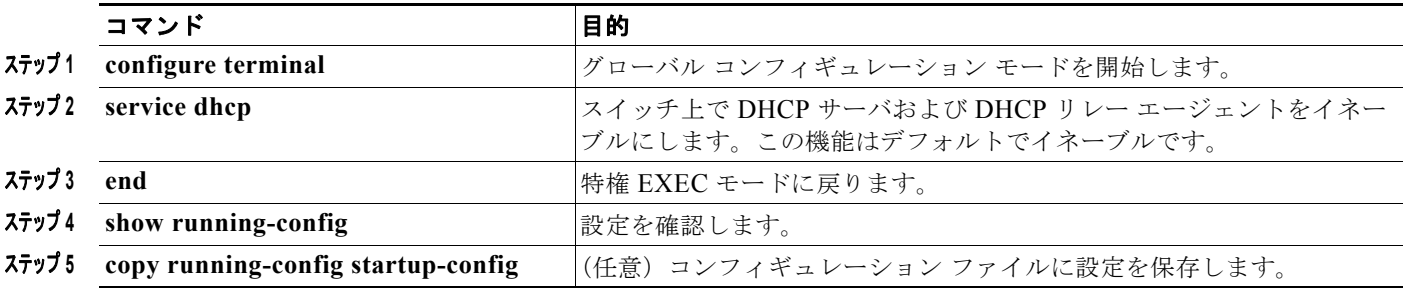

DHCP サーバおよび DHCP リレー エージェントをディセーブルにするには、**no service dhcp** グロー バル コンフィギュレーション コマンドを使用します。

次の手順については、Cisco.com の『*Cisco IOS IP Configuration Guide, Release 12.4*』の「IP Addressing and Services」にある「*Configuring DHCP*」の項を参照してください。

- **•** リレー エージェント情報のチェック(検証)
- **•** リレー エージェント転送ポリシーの設定

### <span id="page-10-0"></span>パケット転送アドレスの指定

DHCP サーバおよび DHCP クライアントが異なるネットワークまたはサブネットにある場合、スイッ チを **ip helper-address** *address* インターフェイス コンフィギュレーション コマンドで設定する必要が あります。一般的なルールは、クライアントに最も近いレイヤ 3 インターフェイス上にコマンドを設定 することです。**ip helper-address** コマンドで使用されているアドレスは、特定の DHCP サーバ IP ア ドレスか、または他の DHCP サーバが宛先ネットワーク セグメントにある場合はネットワーク アドレ スにすることができます。ネットワーク アドレスを使用することで、どの DHCP サーバも要求に応答 できるようになります。

パケット転送アドレスを指定するには、特権 EXEC モードで次の手順を実行します。

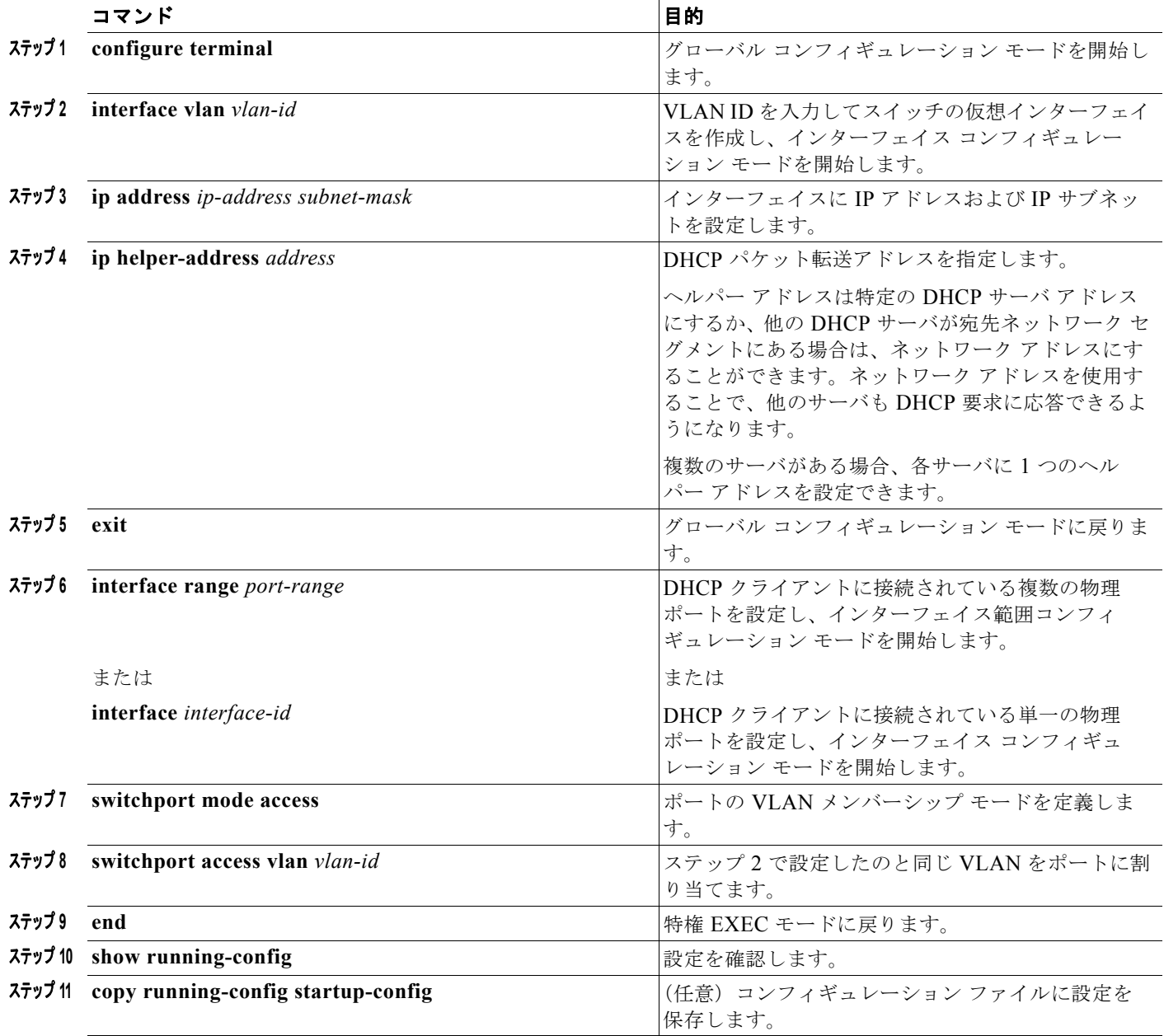

DHCP パケット転送アドレスを削除するには、**no ip helper-address** *address* インターフェイス コン フィギュレーション コマンドを使用します。

## <span id="page-11-0"></span>**DHCP** スヌーピングおよび **Option 82** のイネーブル化

スイッチ上で DHCP スヌーピングをイネーブルにするには、特権 EXEC モードで次の手順を実行しま す。

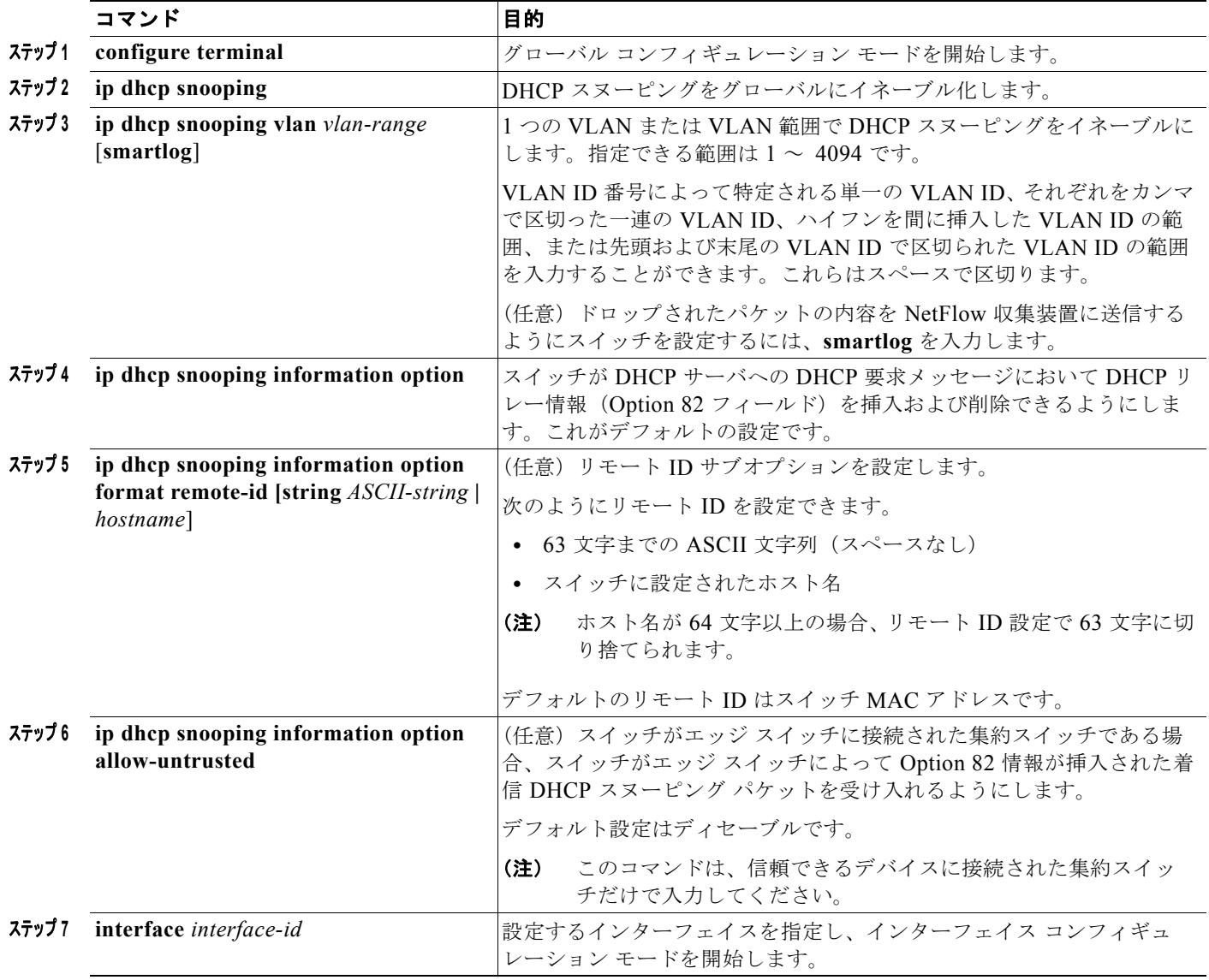

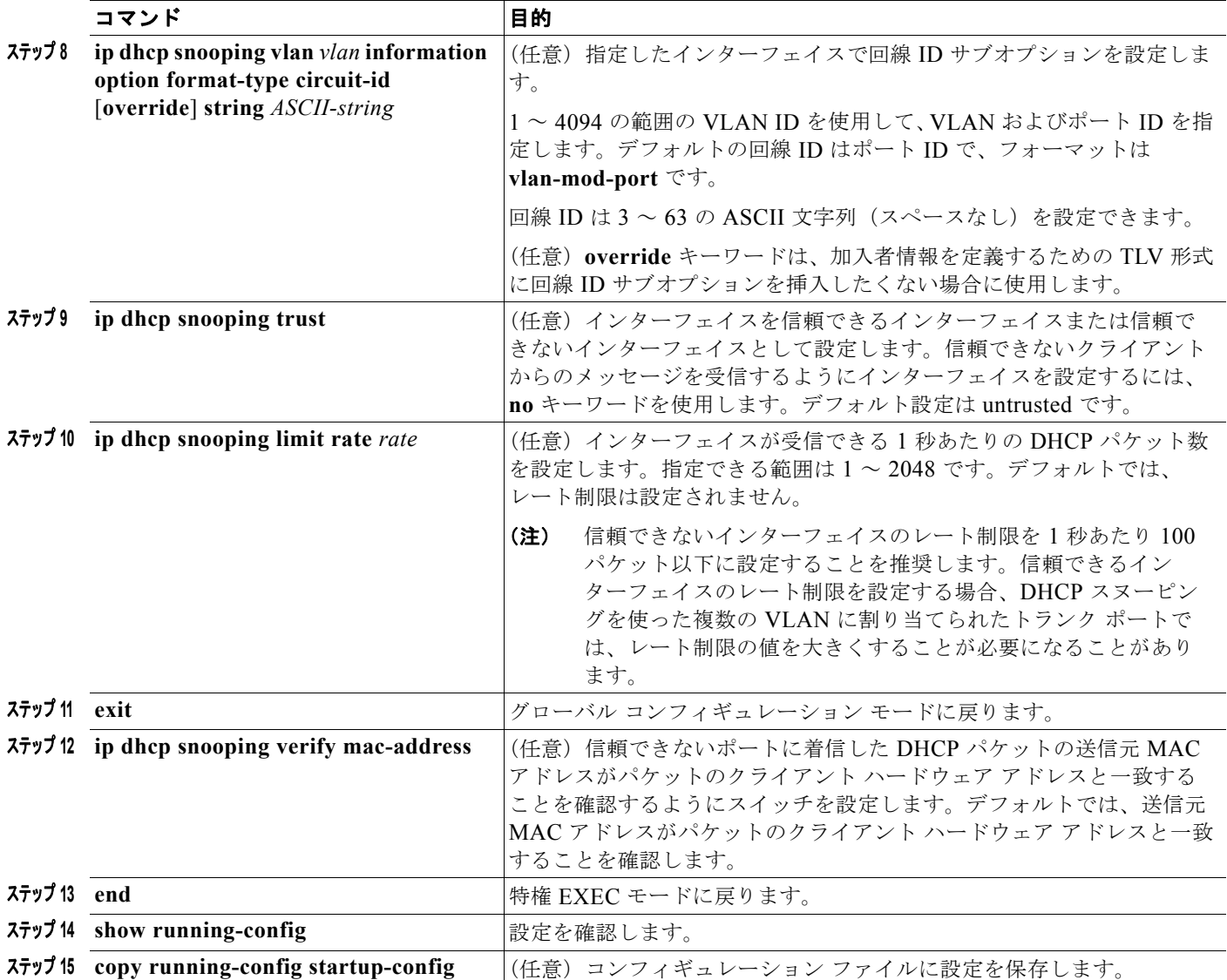

DHCP スヌーピングをディセーブルにするには、**no ip dhcp snooping** グローバル コンフィギュレー ション コマンドを使用します。1 つの VLAN または VLAN の範囲で DHCP スヌーピングをディセー ブルにするには、**no ip dhcp snooping vlan** *vlan-range* グローバル コンフィギュレーション コマンド を使用します。Option 82 フィールドの挿入および削除をディセーブルにするには、**no ip dhcp snooping information option** グローバル コンフィギュレーション コマンドを使用します。エッジ ス イッチによって Option 82 情報が挿入された着信 DHCP スヌーピング パケットをドロップするように 集約スイッチを設定するには、**no ip dhcp snooping information option allow-untrusted** グローバル コンフィギュレーション コマンドを使用します。

次に、DHCP スヌーピングをグローバルおよび VLAN 10 でイネーブルにし、ポートのレート制限を 1 秒あたり 100 パケットに設定する例を示します。

Switch(config)# **ip dhcp snooping** Switch(config)# **ip dhcp snooping vlan 10** Switch(config)# **ip dhcp snooping information option** Switch(config)# **interface gigabitethernet0/1** Switch(config-if)# **ip dhcp snooping limit rate 100**

## <span id="page-13-0"></span>プライベート **VLAN** での **DHCP** スヌーピングのイネーブル化

プライベート VLAN で DHCP スヌーピングをイネーブルにできます。DHCP スヌーピングがイネーブ ルの場合、設定はプライマリ VLAN および関連付けられているセカンダリ VLAN の両方に伝播しま す。DHCP スヌーピングがプライマリ VLAN でイネーブルの場合、セカンダリ VLAN でもイネーブル に設定されています。

DHCP スヌーピングがすでにプライマリ VLAN に設定されていて DHCP スヌーピングをセカンダリ VLAN とは異なるように設定した場合、セカンダリ VLAN の設定は有効になりません。プライマリ VLAN に DHCP スヌーピングを設定する必要があります。プライマリ VLAN に DHCP スヌーピング が設定されていない場合は、VLAN 200 などのセカンダリ VLAN に DHCP スヌーピングを設定すると きに、次のメッセージが表示されます。

2w5d:%DHCP\_SNOOPING-4-DHCP\_SNOOPING\_PVLAN\_WARNING:DHCP Snooping configuration may not take effect on secondary vlan 200.DHCP Snooping configuration on secondary vlan is derived from its primary vlan.

**show ip dhcp snooping** 特権 EXEC コマンド出力では、DHCP スヌーピングがイネーブルであるプラ イマリおよびセカンダリ プライベート VLAN を含む、すべての VLAN を表示します。

## <span id="page-13-1"></span>**Cisco IOS DHCP** サーバ データベースのイネーブル化

Cisco IOS DHCP サーバ データベースをイネーブルにして設定する手順については、Cisco.com で 『*Cisco IOS IP Configuration Guide, Release 12.4*』の「Configuring DHCP」の章にある「DHCP Configuration Task List」を参照してください。

## <span id="page-13-2"></span>**DHCP** スヌーピング バインディング データベース エージェントのイネー ブル化

スイッチ上で DHCP スヌーピング バインディング データベース エージェントをイネーブルにし、設定 するには、特権 EXEC モードで次の手順を実行します。

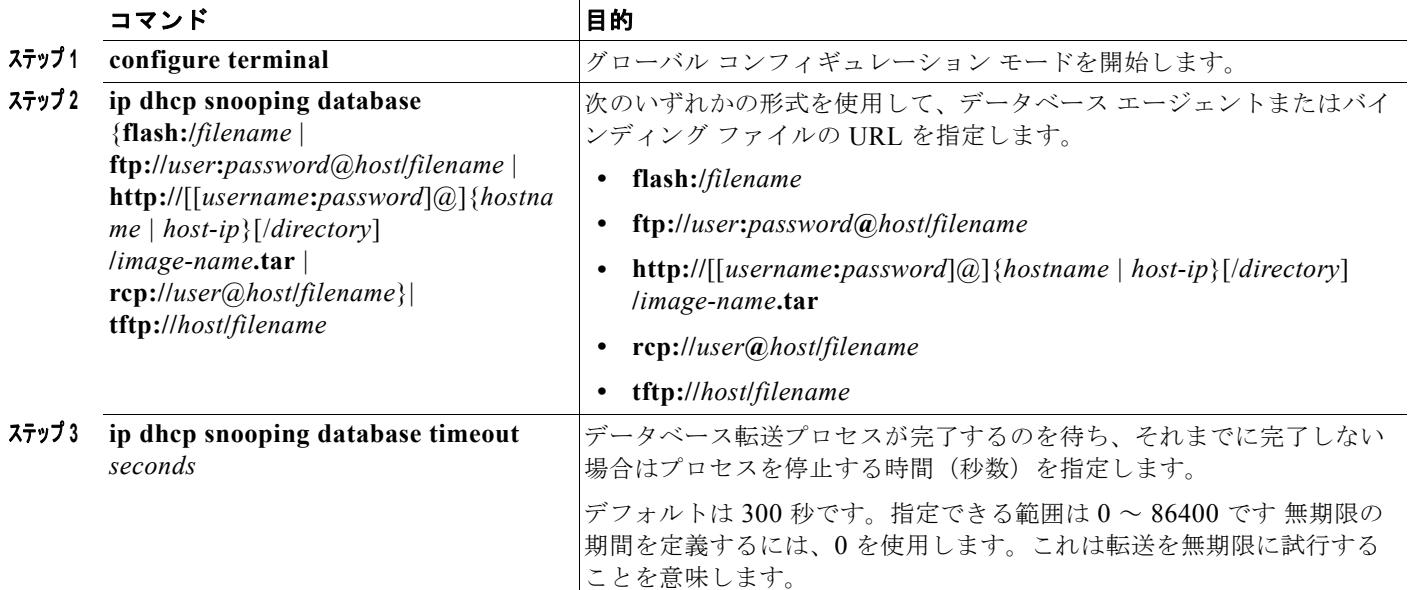

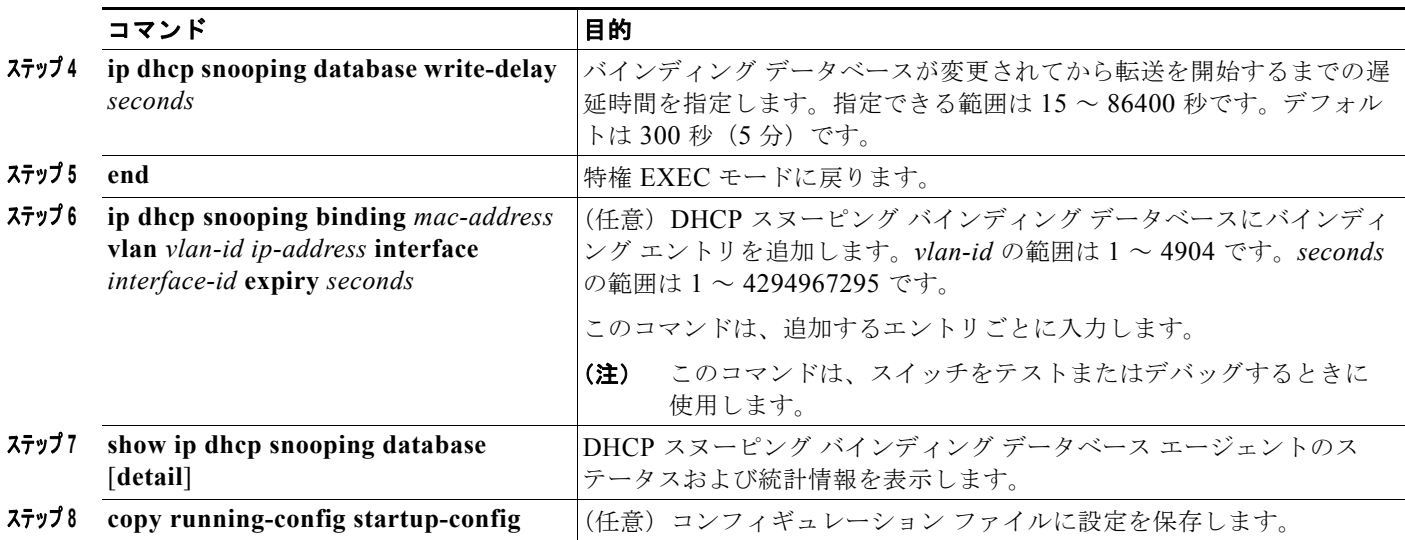

データベース エージェントおよびバインディング ファイルの使用を停止するには、**no ip dhcp snooping database** グローバル コンフィギュレーション コマンドを使用します。タイムアウトまたは 遅延時間の値を再セットするには、**ip dhcp snooping database timeout** *seconds* または **ip dhcp snooping database write-delay** *seconds* グローバル コンフィギュレーション コマンドを使用します。

DHCP スヌーピング バインディング データベース エージェントの統計情報をクリアするには、**clear ip dhcp snooping database statistics** 特権 EXEC コマンドを使用します。データベースを更新するに は、**renew ip dhcp snooping database** 特権 EXEC コマンドを使用します。

DHCP スヌーピング バインディング データベースからバインディング エントリを削除するには、**no ip dhcp snooping binding** *mac-address* **vlan** *vlan-id ip-address* **interface** *interface-id* 特権 EXEC コマ ンドを使用します。このコマンドは、削除するエントリごとに入力します。

# <span id="page-14-0"></span>**DHCP** スヌーピング情報の表示

DHCP スヌーピング情報を表示するには、表 [23-2](#page-14-1) に示す特権 EXEC コマンドを使用します。

#### <span id="page-14-1"></span>表 **23-2 DHCP** 情報を表示するためのコマンド

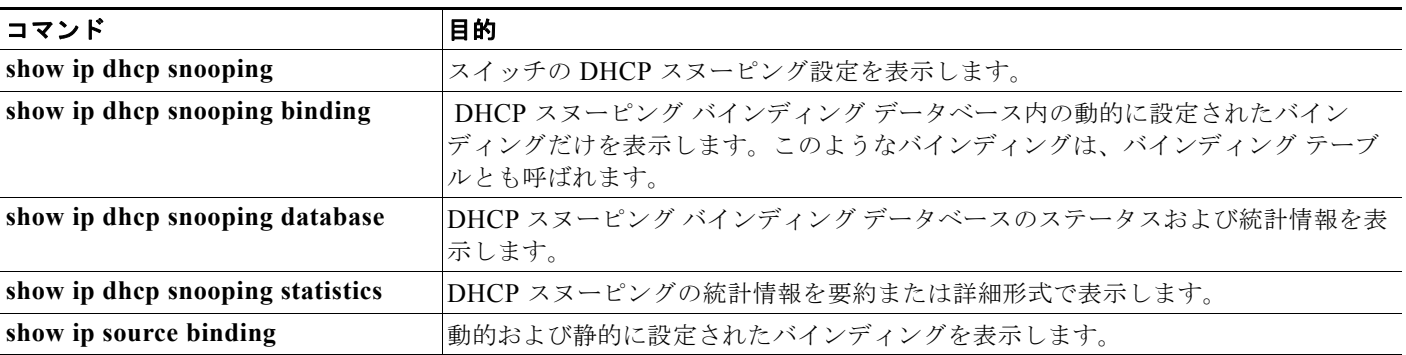

(注) DHCP スヌーピングがイネーブルでインターフェイスがダウン ステートに変更された場合、静的に設 定されたバインディングは削除されません。

## <span id="page-15-0"></span>**IP** ソース ガードの概要

IPSG は、DHCP スヌーピング バインディング データベース、および手動で設定された IP ソース バイ ンディングに基づいてトラフィックをフィルタリングすることにより、非ルーテッド レイヤ 2 イン ターフェイスでの IP トラフィックを制限するセキュリティ機能です。IP ソース ガードを使用して、ホ ストが、そのネイバーの IP アドレスの使用を試みた場合のトラフィック攻撃を防ぐことができます。

IP ソース ガードは、信頼できないインターフェイス上で DHCP スヌーピングがイネーブルにされてい る場合にイネーブルにできます。インターフェイス上で IPSG をイネーブルにすると、スイッチは、 DHCP スヌーピングにより許可された DHCP パケットを除き、このインターフェイスで受信したすべ ての IP トラフィックをブロックします。ポート アクセス コントロール リスト (ACL) は、このイン ターフェイスに適用されます。ポート ACL は、IP ソース バインディング テーブルに送信元 IP アドレ スを持つ IP トラフィックだけを許可し、その他のトラフィックはすべて拒否します。

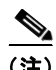

(注) ポート ACL は、同じインターフェイスに影響を与えるその他のルータ ACL や VLAN マップよりも優 先されます。

IP ソース バインディング テーブル バインディングは、DHCP スヌーピングにより学習されるか、また は手動で設定されます (スタティック IP ソース バインディング)。このテーブルのエントリはすべて、 MAC アドレスと VLAN 番号が関連付けられた IP アドレスを持ちます。スイッチは、IP ソース ガード がイネーブルにされている場合だけ、IP ソース バインディング テーブルを使用します。

IPSG がサポートされているのは、アクセス ポートおよびトランク ポートを含むレイヤ 2 ポートだけで す。送信元 IP アドレス フィルタリングや、送信元 IP および MAC アドレス フィルタリングを使用し て、IPSG を設定することができます。

- **•** 「送信元 IP [アドレスのフィルタリング」\(](#page-15-1)P.23-16)
- **•** 「送信元 IP アドレスおよび MAC [アドレスのフィルタリング」\(](#page-15-2)P.23-16)
- **•** [「スタティック](#page-16-0) ホスト用 IP ソース ガード」(P.23-17)

### <span id="page-15-1"></span>送信元 **IP** アドレスのフィルタリング

IPSG でこのオプションがイネーブルにされている場合、IP トラフィックは、送信元 IP アドレスに基 づいてフィルタリングされます。スイッチは、送信元 IP が DHCP スヌーピング バインディング デー タベースのエントリ、または IP ソース バインディング テーブルのバインディングと一致する場合に、 IP トラフィックを転送します。

インターフェイス上で、DHCP スヌーピング バインディング、またはスタティック IP ソース バイン ディングが追加、変更、または削除された場合、スイッチは IP ソース バインディングの変更を使用し て、ポート ACL を変更し、このポート ACL をインターフェイスに再度適用します。

IP ソース バインディング(DHCP スヌーピングにより動的に学習された、または手動で設定されたも の)が設定されていないインターフェイス上で IPSG をイネーブルにした場合、スイッチはこのイン ターフェイス上で IP トラフィックすべてを拒否するポート ACL を作成し、適用します。IP ソース ガードをディセーブルにした場合、スイッチはインターフェイスからポート ACL を削除します。

### <span id="page-15-2"></span>送信元 **IP** アドレスおよび **MAC** アドレスのフィルタリング

IP トラフィックは、送信元 IP アドレスおよび MAC アドレスに基づいてフィルタリングされます。ス イッチは、送信元 IP アドレスと MAC アドレスが IP ソース バインディング テーブルのエントリと一 致する場合だけ、トラフィックを転送します。

アドレス フィルタリングがイネーブルの場合、スイッチは IP トラフィックと非 IP トラフィックを フィルタリングします。IP パケット、または非 IP パケットの送信元 MAC アドレスが有効な IP ソース バインディングと一致する場合、スイッチはこのパケットを転送します。DHCP パケットを除き、そ の他の種類のパケットはすべて、スイッチによりドロップされます。

スイッチは、送信元 MAC アドレスのフィルタリングにポート セキュリティを使用します。ポート セ キュリティ違反が発生した場合、インターフェイスはシャットダウンします。

#### <span id="page-16-0"></span>スタティック ホスト用 **IP** ソース ガード

(注) アップリンク ポート、またはトランク ポートで、スタティック ホスト用 IP ソース ガード (IPSG) を 使用しないでください。

スタティック ホスト用 IPSG は、IPSG の機能を DHCP ではない、スタティックな環境に拡張するもの です。これまでの IPSG は、DHCP スヌーピングにより作成されたエントリを使用して、スイッチに接 続されたホストを検証していました。ホストから受信したトラフィックのうち、有効な DHCP を持た ないものはすべてドロップされます。このセキュリティ機能によって、ルーティングされないレイヤ 2 インターフェイス上の IP トラフィックが制限されます。この機能は、DHCP スヌーピング バインディ ング データベース、および手動で設定された IP ソース バインディングに基づいてトラフィックをフィ ルタリングします。前バージョンの IPSG では、IPSG を動作させるために DHCP 環境が必要でした。

スタティック ホスト用 IPSG では、DHCP なしで IPSG を動作させることができます。スタティック ホスト用 IPSG は、ポート ACL をインストールするために IP デバイス トラッキング テーブル エント リに依存していまます。このスイッチは、指定されたポートで有効なホストのリストを維持するため に、ARP リクエスト、またはその他の IP パケットに基づいてスタティック エントリを作成します。ま た、指定されたポートにトラフィックを送信できるホストの数を指定することもできます。これはレイ ヤ 3 でのポート セキュリティと同じです。

スタティック ホスト用 IPSG はダイナミック ホストもサポートしています。ダイナミック ホストが、 IP DHCP スヌーピング テーブルに存在する DHCP が割り当てられた IP アドレスを受信すると、IP デ バイス トラッキング テーブルは同じエントリを学習します。**show ip device tracking all** 特権 EXEC コマンドを入力すると、IP デバイス トラッキング テーブルには、これらのエントリが ACTIVE であ ると表示されます。

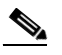

(注) 複数のネットワーク インターフェイスを持つ IP ホストの一部は、ネットワーク インターフェ イスに無効なパケットを注入することができます。この無効なパケットには、ソース アドレス として、別のホスト ネットワーク インターフェイスの IP アドレス、または MAC アドレスが 含まれます。この無効パケットは、スタティック ホスト用 IPSG がホストに接続され、無効な IP アドレス バインディングまたは MAC アドレス バインディングが学習されて、有効なバイ ンディングが拒否される原因となります。ホストによる無効なパケットの注入を回避する方法 については、対応するオペレーティングシステムとネットワーク インターフェイスのベンダー にお問い合わせください。

最初、スタティック ホスト用 IPSG は ACL ベースのスヌーピング メカニズムを通じて、動的に IP バ インディング、または MAC バインディングを学習します。IP バインディング、または MAC バイン ディングは、ARP パケット、および IP パケットにより、スタティック ホストから学習されます。これ らはデバイス トラッキング データベースに保存されます。指定されたポートで動的に学習、または静 的に設定された IP アドレスの数が最大値に達した場合、新しい IP アドレスを持つパケットはすべて、 ハードウェアによりドロップされます。何らかの理由で移動された、またはなくなったホストを解決す るために、スタティック ホスト用 IPSG は IP デバイス トラッキングを活用して、動的に学習した IP アドレス バインディングをエージング アウトします。この機能は、DHCP スヌーピングとともに使用

できます。複数バインディングは、DHCP ホストとスタティック ホストの両方に接続されたポートに 確立されます。たとえば、バインディングは、デバイス トラッキング データベースと DHCP スヌーピ ング バインディング データベースの両方に保存されます。

# <span id="page-17-0"></span>**IP** ソース ガードの設定

- **•** 「デフォルトの IP ソース [ガード設定」\(](#page-17-1)P.23-18)
- **•** 「IP ソース [ガード設定時の注意事項」\(](#page-18-0)P.23-19)
- **•** 「IP ソース [ガードのイネーブル化」\(](#page-18-1)P.23-19)
- **•** 「スタティック ホスト用 IP ソース [ガードの設定」\(](#page-20-0)P.23-21)

### <span id="page-17-1"></span>デフォルトの **IP** ソース ガード設定

IP ソース ガードは、デフォルトではディセーブルに設定されています。

#### <span id="page-18-0"></span>**IP** ソース ガード設定時の注意事項

**•** スタティック IP バインディングは、非ルーテッド ポートだけで設定できます。ルーテッド イン ターフェイスで **ip source binding** *mac-address* **vlan** *vlan-id ip-address* **interface** *interface-id* グ ローバル コンフィギュレーション コマンドを入力すると、次のエラー メッセージが表示されま す。

Static IP source binding can only be configured on switch port.

- **•** 送信元 IP フィルタリング機能を持つ IP ソース ガードがインターフェイスでイネーブルにされてい る場合、このインターフェイスのアクセス VLAN で、DHCP スヌーピングをイネーブルにしてお く必要があります。
- **•** 複数の VLAN を持つトランク インターフェイス上で IP ソース ガードをイネーブルにし、これら すべての VLAN で DHCP スヌーピングをイネーブルにした場合、すべての VLAN に、送信元 IP アドレス フィルタが適用されます。

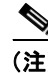

(注) IP ソース ガードがイネーブルにされているときに、トランク インターフェイスの VLAN 上で DHCP スヌーピングをイネーブル、またはディセーブルにした場合、スイッチは適切 にトラフィックをフィルタリングできない可能性があります。

- **•** 送信元 IP および MAC アドレス フィルタリングによる IP ソース ガードをイネーブルにするには、 インターフェイスの DHCP スヌーピングとポート セキュリティをイネーブルにする必要がありま す。また、**ip dhcp snooping information option** グローバル コンフィギュレーション コマンドを 入力して、DHCP サーバに確実に Option 82 をサポートさせる必要もあります。MAC アドレス フィルタリングとともに IP ソース ガードをイネーブルにした場合、DHCP ホストによりリースが 認可されるまで、このホストの MAC アドレスは学習されません。サーバからホストにパケットを 転送する場合、DHCP スヌーピングは Option 82 データを使用して、ホスト ポートを識別します。
- **•** プライベート VLAN が設定されているインターフェイスに IP ソース ガードを設定した場合、ポー ト セキュリティはサポートされません。
- **•** この機能は、802.1x ポートベースの認証がイネーブルにされている場合にイネーブルにできます。
- **•** Ternary Content Addressable Memory(TCAM)エントリの数が最大値を超えた場合、CPU の使 用率は増加します。
- **•** IP ソース ガード スマート ロギングを設定すると、指定されたアドレスや DHCP によって学習さ れたアドレス以外の送信元アドレスを持つパケットは拒否され、そのパケットの内容が NetFlow 収集装置に送信されます。この機能を設定する場合は、スマート ロギングがグローバルにイネー ブルになっていることを確認してください。スマート ロギングの詳細については、「スマート ロギ ングの設定」(P.32-15)を参照してください。

### <span id="page-18-1"></span>**IP** ソース ガードのイネーブル化

特権 EXEC モードで開始します。

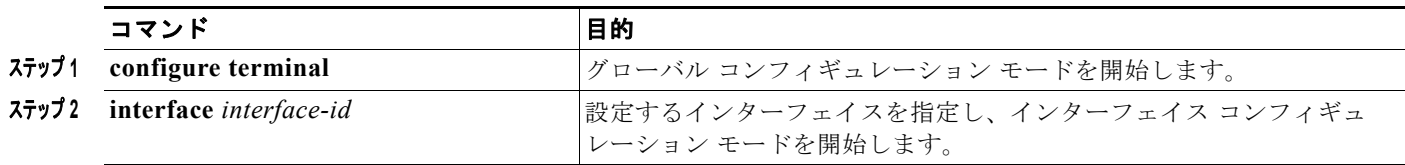

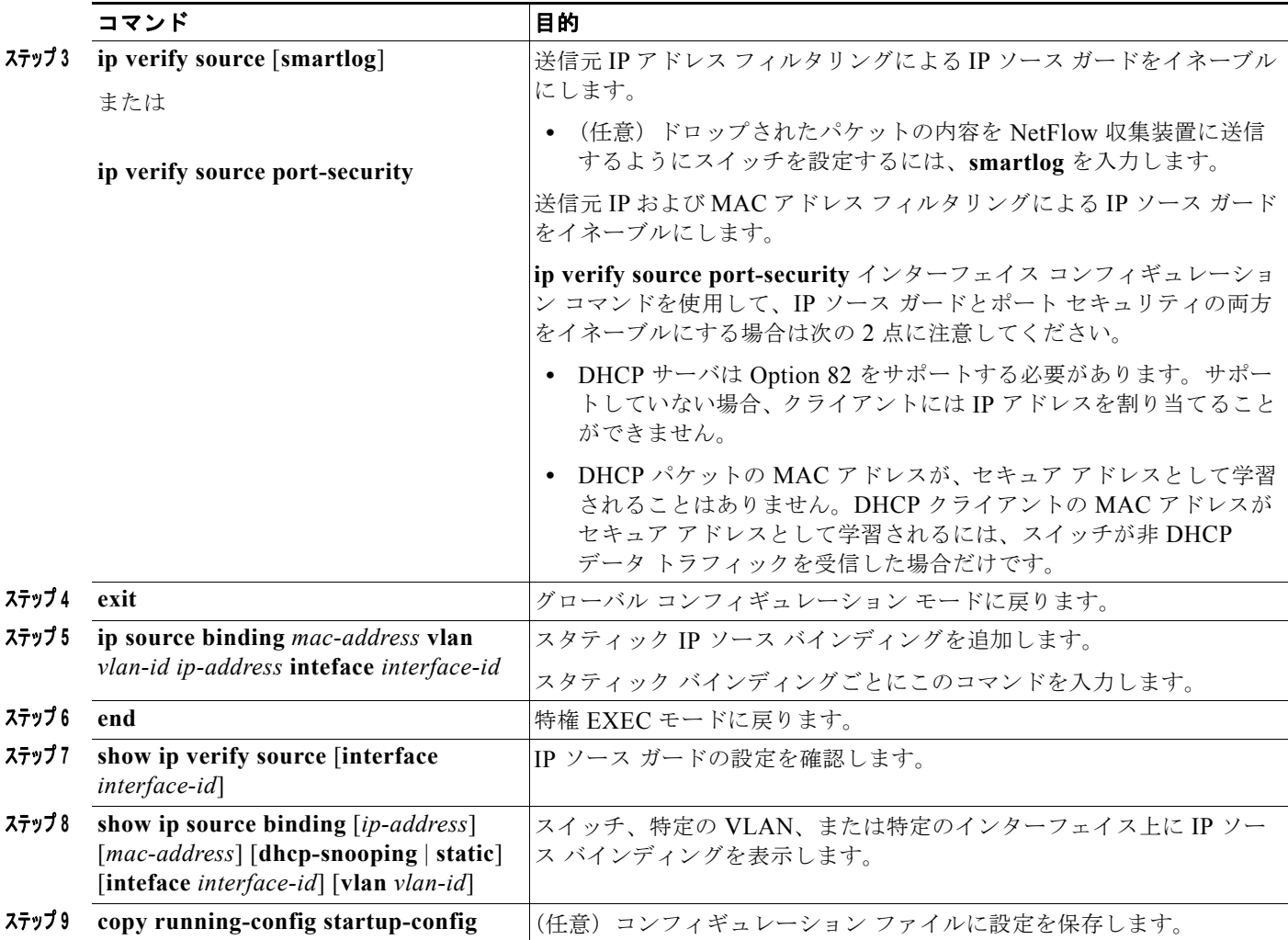

送信元 IP アドレス フィルタリングによる IP ソース ガードをディセーブルにするには、**no ip verify source** インターフェイス コンフィギュレーション コマンドを使用します。

スタティック IP ソース バインディング エントリを削除するには、**no ip source** グローバル コンフィ ギュレーション コマンドを使用します。

次に、IP ソース ガードと送信元 IP および MAC フィルタリングを VLAN 10 および VLAN 11 でイ ネーブルにする例を示します。

```
Switch# configure terminal
Enter configuration commands, one per line. End with CNTL/Z.
Switch(config)# interface gigabitethernet0/1
Switch(config-if)# ip verify source port-security
Switch(config-if)# exit
Switch(config)# ip source binding 0100.0022.0010 vlan 10 10.0.0.2 interface 
gigabitethernet0/1
Switch(config)# ip source binding 0100.0230.0002 vlan 11 10.0.0.4 interface 
gigabitethernet0/1
Switch(config)# end
```
## <span id="page-20-0"></span>スタティック ホスト用 **IP** ソース ガードの設定

- **•** 「レイヤ 2 アクセス [ポートでのスタティック](#page-20-1) ホスト用 IP ソース ガードの設定」(P.23-21)
- **•** 「プライベート VLAN ホスト [ポート上のスタティック](#page-23-0) ホストの IP ソース ガードの設定」 ([P.23-24](#page-23-0))

#### <span id="page-20-1"></span>レイヤ **2** アクセス ポートでのスタティック ホスト用 **IP** ソース ガードの設定

(注) スタティック ホスト用 IPSG を動作させるには、**ip device tracking maximum** *limit-number* インター フェイス コンフィギュレーション コマンドをグローバルに設定する必要があります。インターフェイ ス上で IP デバイス トラッキングをグローバルにイネーブルにせず、または IP デバイス トラッキング の最大数を設定せず、ポート上でこのコマンドだけを設定すると、スタティック ホストの IPSG はその インターフェイスからの IP トラフィックをすべて拒否します。この要件は、スタティック ホストの IPSG がプライベート VLAN ホスト ポート上で使用される場合にも適用されます。

特権 EXEC モードで次の手順を実行します。

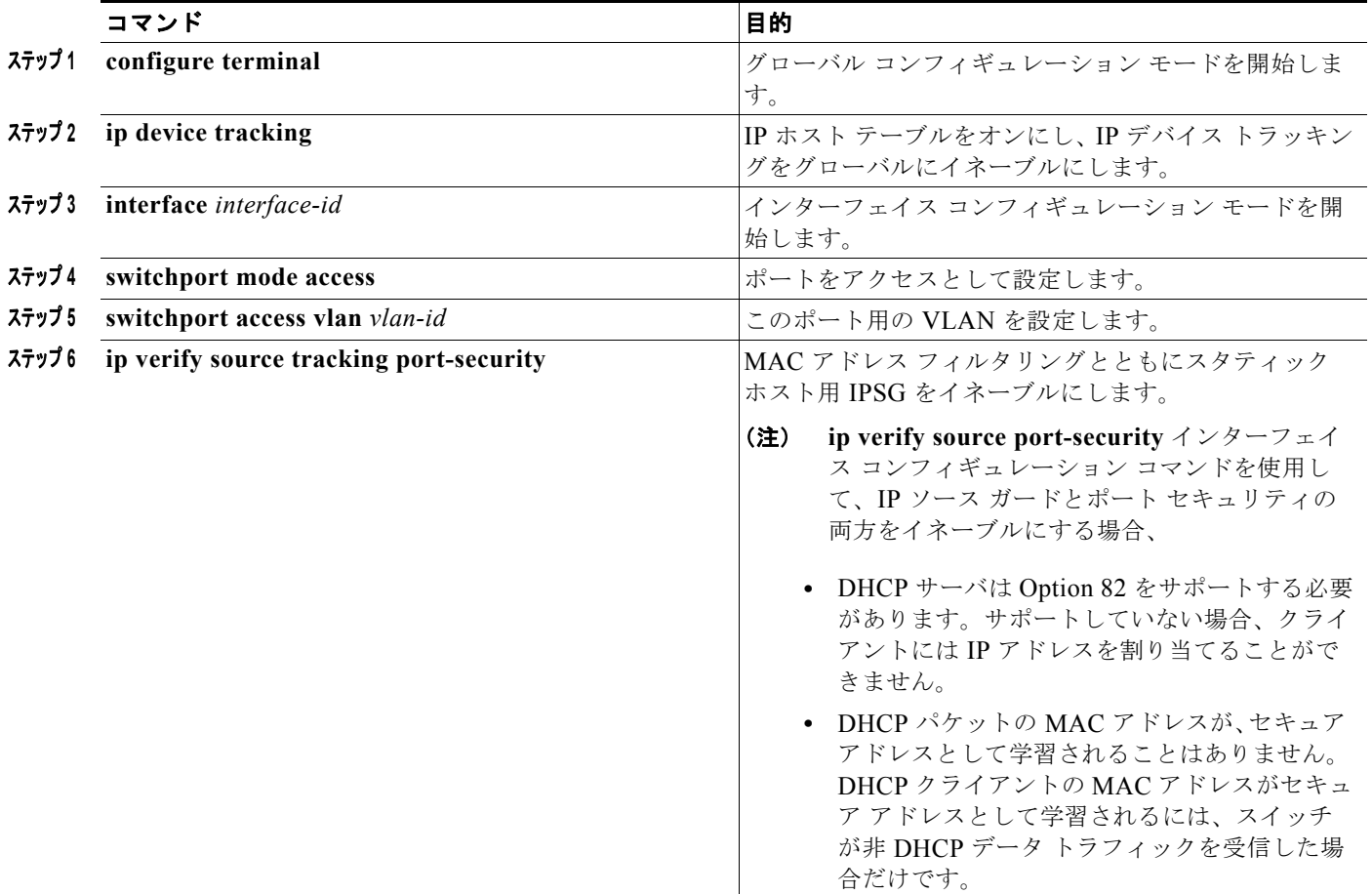

 $\frac{\sqrt{2}}{2}$ 

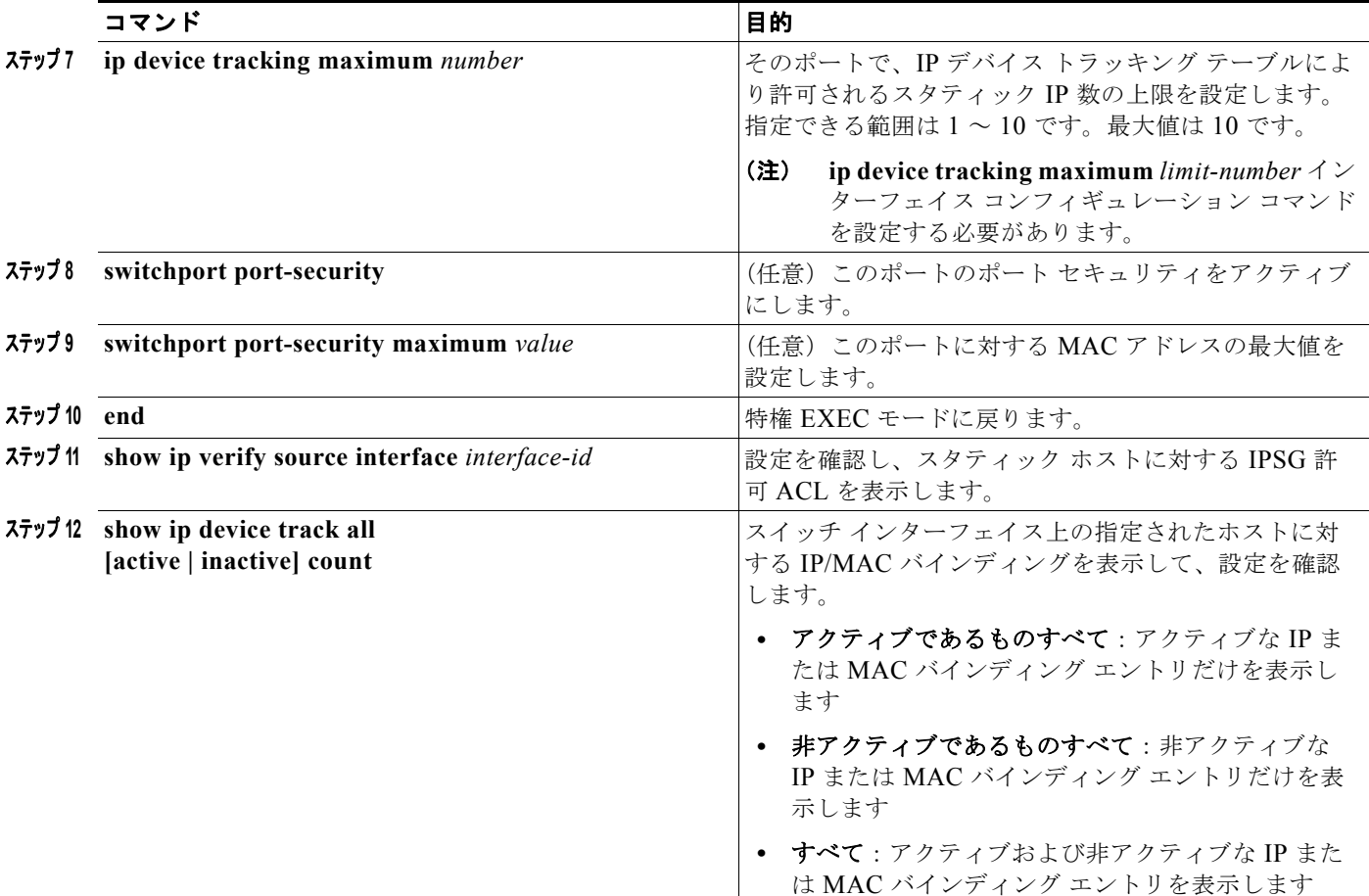

次に、インターフェイス上でスタティック ホストを使って IPSG を停止する例を示します。

Switch(config-if)# **no ip verify source** Switch(config-if)# **no ip device tracking max**

次に、ポート上でスタティック ホストを使って IPSG をイネーブルにする例を示します。

```
Switch(config)# ip device tracking
Switch(config)# ip device tracking max 10
Switch(config-if)# ip verify source tracking port-security
```
次に、レイヤ 2 アクセス ポートで IP フィルタを使用してスタティック ホスト用 IPSG をイネーブルに し、インターフェイス Gi0/3 で有効な IP バインディングを確認する例を示します。

```
Switch# configure terminal
Enter configuration commands, one per line. End with CNTL/Z.
Switch(config)# ip device tracking
Switch(config)# interface gigabitethernet 0/3
Switch(config-if)# switchport mode access
Switch(config-if)# switchport access vlan 10
Switch(config-if)# ip device tracking maximum 5
Switch(config-if)# ip verify source tracking
Switch(config-if)# end
Switch# show ip verify source
Interface Filter-type Filter-mode IP-address Mac-address Vlan
--------- ----------- ----------- --------------- ----------------- ----
Gi0/3 ip trk active 40.1.1.24 10
```
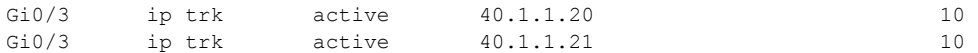

次に、レイヤ 2 アクセス ポートで IP-MAC フィルタを使用してスタティック ホスト用 IPSG をイネー ブルにし、インターフェイス Gi0/3 で有効な IP-MAC バインディングを確認してから、このインター フェイス上で上限に達したバインディングの数を確認する例を示します。

```
Switch# configure terminal
```
Enter configuration commands, one per line. End with CNTL/Z. Switch(config)# **ip device tracking** Switch(config)# **interface gigabitethernet 0/3** Switch(config-if)# **switchport mode access** Switch(config-if)# **switchport access vlan 1** Switch(config-if)# **ip device tracking maximum 5** Switch(config-if)# **switchport port-security** Switch(config-if)# **switchport port-security maximum 5** Switch(config-if)# **ip verify source tracking port-security** Switch(config-if)# **end**

#### Switch# **show ip verify source**

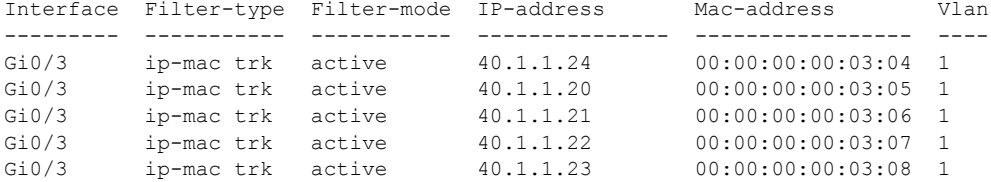

この例は、すべてのインターフェイスに対する IP または MAC バインディング エントリをすべて表示 します。CLI はアクティブ エントリと非アクティブ エントリの両方を表示します。インターフェイス でホストが学習されると、この新しいエントリは、アクティブとマークされます。このホストをこのイ ンターフェイスから切断し、別のインターフェイスに接続すると、ホストを検出すると同時に、新しい IP または MAC バインディング エントリがアクティブとして表示されます。以前のインターフェイス では、このホストに対する古いエントリが非アクティブとマークされます。

```
Switch# show ip device tracking all
```
IP Device Tracking = Enabled

- IP Device Tracking Probe Count = 3
- IP Device Tracking Probe Interval = 30

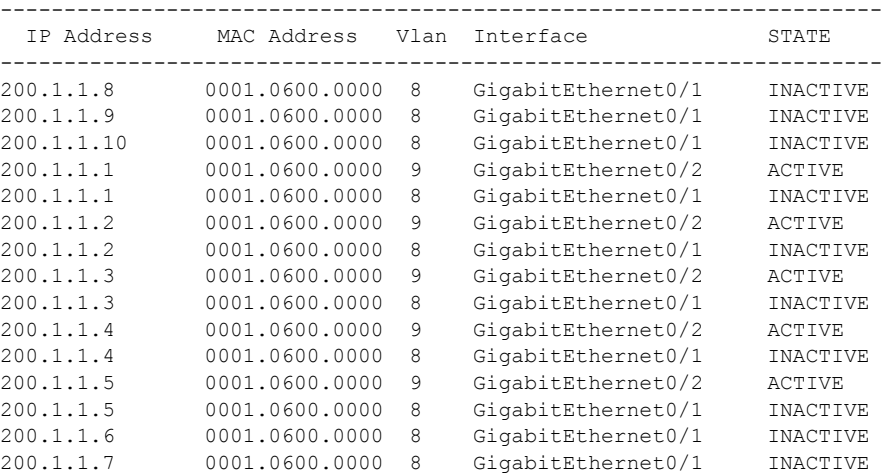

この例は、すべてのインターフェイスに対するアクティブな IP または MAC バインディング エントリ をすべて表示します。

Switch# **show ip device tracking all active** IP Device Tracking = Enabled

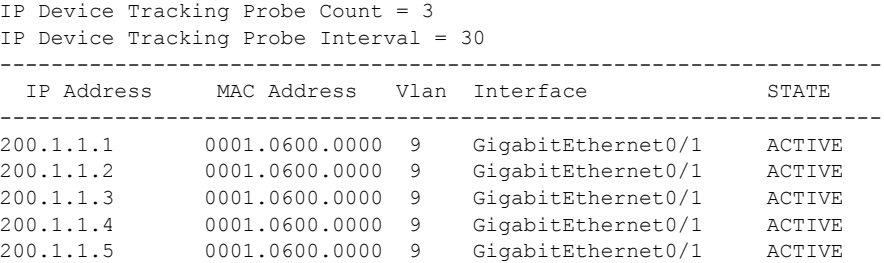

この例は、すべてのインターフェイスに対する非アクティブな IP または MAC バインディング エント リをすべて表示します。このホストはまず、GigabitEthernet 0/1 で学習され、次に GigabitEthernet 0/2 で移動されます。GigabitEthernet 0/1 で学習された IP または MAC バインディング エントリは非アク ティブとマークされます。

```
Switch# show ip device tracking all inactive
IP Device Tracking = Enabled
```

```
IP Device Tracking Probe Count = 3
```
IP Device Tracking Probe Interval = 30 ---------------------------------------------------------------------

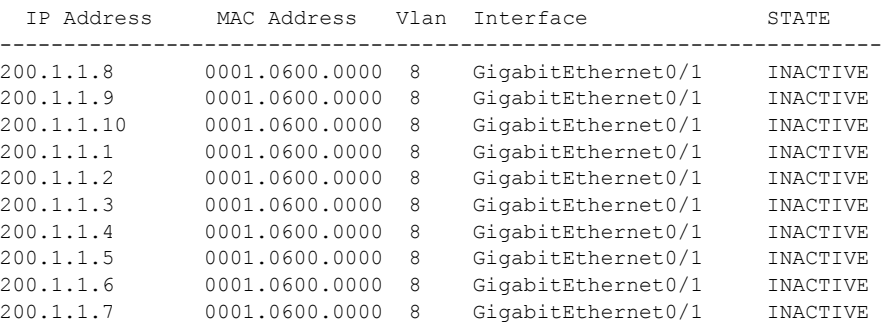

この例は、すべてのインターフェイスに対するすべての IP デバイス トラッキング ホスト エントリの 総数を表示します。

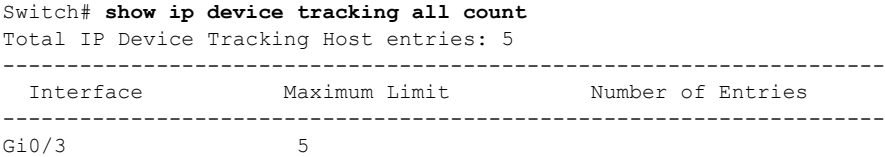

#### <span id="page-23-0"></span>プライベート **VLAN** ホスト ポート上のスタティック ホストの **IP** ソース ガードの設定

```
\overline{\mathscr{C}}
```
(注) スタティック ホストの IPSG を機能させるには、**ip device tracking maximum** *limit-number* インター フェイス コンフィギュレーション コマンドをグローバルに設定する必要があります。このコマンドを ポートに対して実行したが、IP デバイス トラッキングをグローバルにイネーブルにしていない、また は IP device tracking maximum をそのインターフェイスに対して設定していない場合は、スタティック ホストの IPSG によって、そのインターフェイスからの IP トラフィックはすべて拒否されます。この 要件は、スタティック ホストの IPSG がレイヤ 2 アクセス ポート上で使用される場合にも適用されま す。

特権 EXEC モードで、次に示す手順を実行してレイヤ 2 アクセス ポート上のスタティック ホストの IPSG と IP フィルタを設定します。

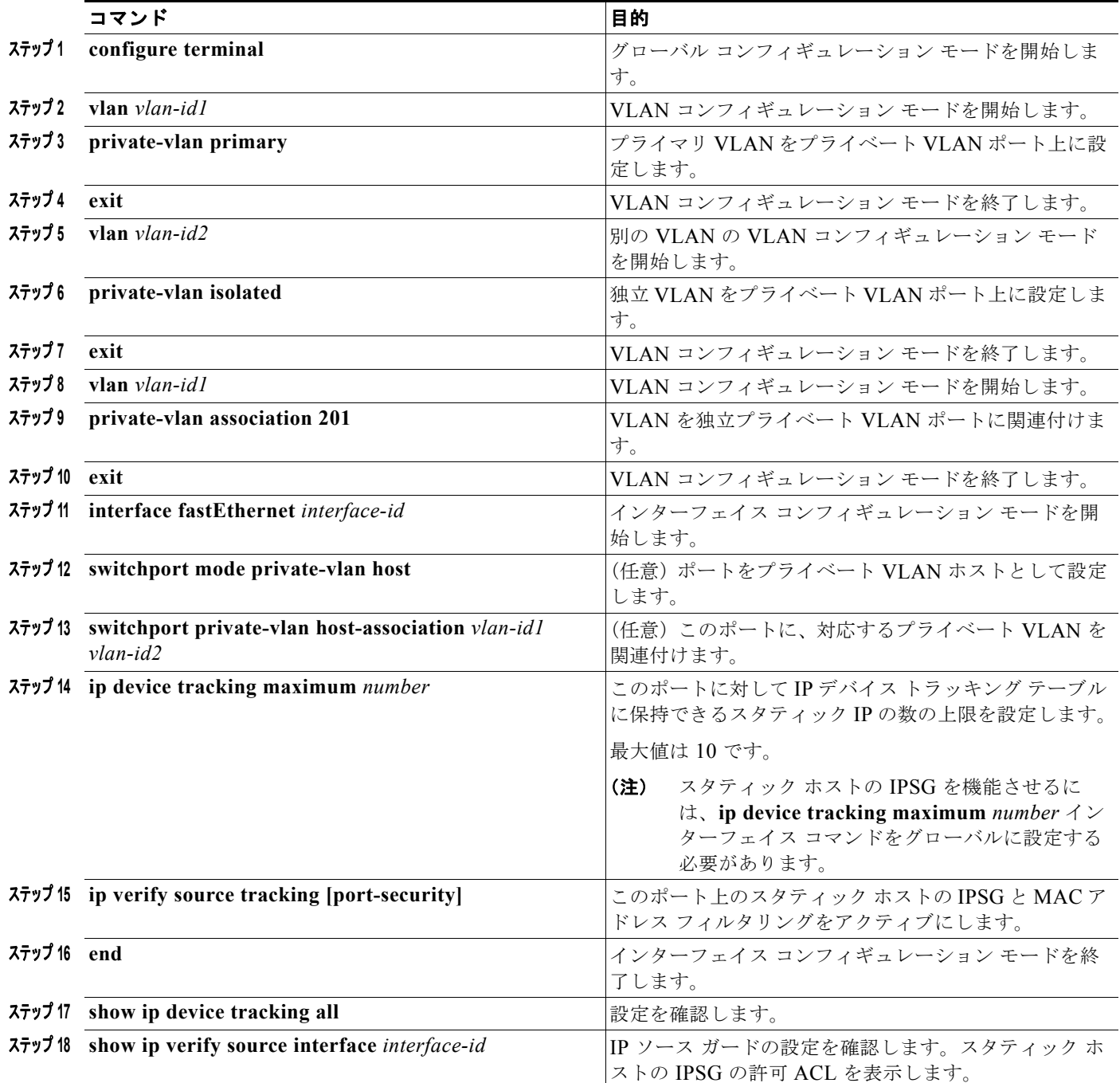

次に、プライベート VLAN ホスト ポート上でスタティック ホストの IPSG と IP フィルタをイネーブ ルにする例を示します。

Switch(config)# **vlan 200** Switch(config-vlan)# **private-vlan primary** Switch(config-vlan)# **exit** Switch(config)# **vlan 201** Switch(config-vlan)# **private-vlan isolated** Switch(config-vlan)# **exit** Switch(config)# **vlan 200**

```
Switch(config-vlan)# private-vlan association 201
Switch(config-vlan)# exit
Switch(config)# int fastEthernet 4/3
Switch(config-if)# switchport mode private-vlan host
Switch(config-if)# switchport private-vlan host-association 200 201
Switch(config-if)# ip device tracking maximum 8
Switch(config-if)# ip verify source tracking
Switch# show ip device tracking all
IP Device Tracking = Enabled
IP Device Tracking Probe Count = 3
```
IP Device Tracking Probe Interval = 30 --------------------------------------------------------------------- IP Address MAC Address Vlan Interface STATE --------------------------------------------------------------------- 40.1.1.24 0000.0000.0304 200 FastEthernet0/3 ACTIVE 40.1.1.20 0000.0000.0305 200 FastEthernet0/3 ACTIVE 40.1.1.21 0000.0000.0306 200 FastEthernet0/3 ACTIVE 40.1.1.22 0000.0000.0307 200 FastEthernet0/3 ACTIVE 40.1.1.23 0000.0000.0308 200 FastEthernet0/3 ACTIVE

出力には、インターフェイス Fa0/3 上で学習された 5 つの有効な IP-MAC バインディングが表示され ています。プライベート VLAN の場合は、バインディングにはプライマリ VLAN ID が関連付けられ ます。したがって、この例ではプライマリ VLAN ID である 200 が表に表示されています。

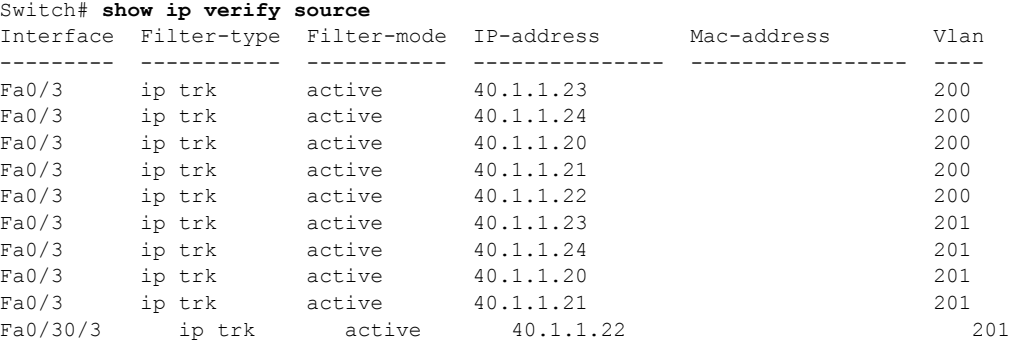

この出力からは、5 つの有効な IP-MAC バインディングはプライマリとセカンダリの両方の VLAN 上 にあることがわかります。

# <span id="page-25-0"></span>**IP** ソース ガード情報の表示

IP ソース ガード情報を表示するには、表 [23-3](#page-25-1) の特権 EXEC コマンドを 1 つ以上使用します。

#### <span id="page-25-1"></span>表 **23-3 IP** ソース ガード情報を表示するためのコマンド

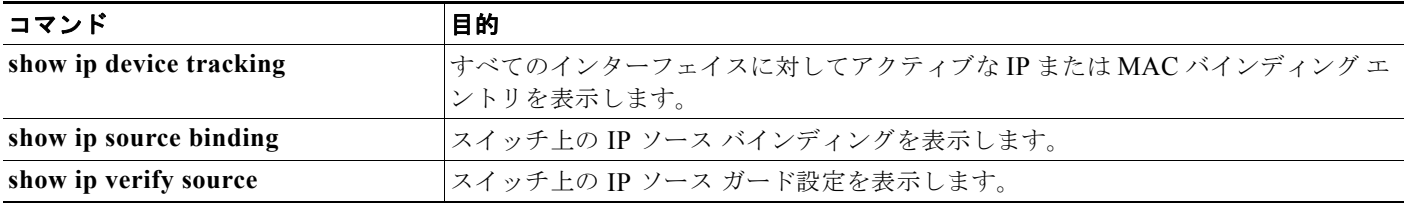

a ka

# <span id="page-26-0"></span>**DHCP** サーバ ポートベースのアドレス割り当ての概要

DHCP サーバ ポートベースのアドレス割り当ては、接続されたデバイス クライアントの ID またはク ライアント ハードウェア アドレスに関係なく、DHCP がイーサネット スイッチ ポートで同じ IP アド レスを維持できるようにする機能です。

ネットワークに導入されたイーサネット スイッチは、直接接続されたデバイスに接続を提供します。 工場の作業場など、一部の環境では、あるデバイスで不具合が発生した場合は、それと同時に、その ネットワークで代わりのデバイスが動作を開始しなければなりません。現在の DHCP 実装では、この 代わりのデバイスに、DHCP が同じ IP アドレスを提供する保証はありません。コントロールやモニタ リングなどを行うソフトウェアは、各デバイスに関連付けられた IP アドレスが一定であることを期待 しています。デバイスを交換した場合、DHCP クライアントが変更された場合でも、アドレスの割り 当ては一定のままでなければなりません。

DHCP サーバ ポートベースのアドレス割り当て機能が設定されている場合、この機能により、ある接 続ポートで受信された DHCP メッセージでクライアント ID やクライアント ハードウェア アドレスが 変更されたとしても、同じ接続ポートには常に同じ IP アドレスが提供されることが保証されます。 DHCP プロトコルは、DHCP パケットのクライアント ID オプションにより、DHCP クライアントを識 別します。クライアント ID オプションを含まないクライアントは、クライアント ハードウェア アドレ スにより識別されます。この機能を設定すると、インターフェイスのポート名が、クライアント ID ま たはハードウェア アドレスよりも優先され、実際の接続ポイントであるスイッチ ポートがクライアン ト ID になります。

すべてのケースで、同じポートにイーサネット ケーブルを接続することにより、接続されたデバイス に、DHCP 経由で同じ IP アドレスが割り当てられます。

DHCP サーバ ポートベースのアドレス割り当て機能がサポートされているのは、Cisco IOS DHCP サーバだけです。サードパーティ製のサーバではサポートされていません。

# <span id="page-26-1"></span>**DHCP** サーバ ポートベースのアドレス割り当ての設定

- **•** 「ポートベースのアドレス [テーブルのデフォルト設定」\(](#page-26-2)P.23-27)
- **•** [「ポートベースのアドレス割り当て設定時の注意事項」\(](#page-26-3)P.23-27)
- **•** 「DHCP サーバ [ポートベースのアドレス割り当てのイネーブル化」\(](#page-27-0)P.23-28)

#### <span id="page-26-2"></span>ポートベースのアドレス テーブルのデフォルト設定

デフォルトでは、DHCP サーバ ポートベースのアドレス割り当てはディセーブルにされています。

#### <span id="page-26-3"></span>ポートベースのアドレス割り当て設定時の注意事項

ここでは、DHCP ポートベースのアドレス割り当て設定時の注意事項を説明します。

- **•** 1 つのポートに付き割り当てることができる IP アドレスは 1 つだけです。
- **•** 専用アドレス(事前に設定されたアドレス)は、**clear ip dhcp binding** グローバル コンフィギュ レーション コマンドではクリアできません。
- **•** 事前に設定されたアドレスは、通常の動的な IP アドレス割り当てからは自動的に除外されます。 ホスト プールでは、事前に設定されたアドレスは使用できませんが、1 つの DHCP アドレス プー ルに対して複数のアドレスを事前に設定することはできます。

**•** DHCP プールから事前に設定された予約への割り当てを制限する(予約されていないアドレスは クライアントに提供されず、その他のクライアントはプールによるサービスを受けない)ために、 **reserved-only** DHCP プール コンフィギュレーション コマンドを入力することができます。

### <span id="page-27-0"></span>**DHCP** サーバ ポートベースのアドレス割り当てのイネーブル化

ポートベースのアドレス割り当てをグローバルにイネーブル化し、インターフェイス上で加入者 ID を 自動的に生成するには、特権 EXEC モードで次の手順を実行します。

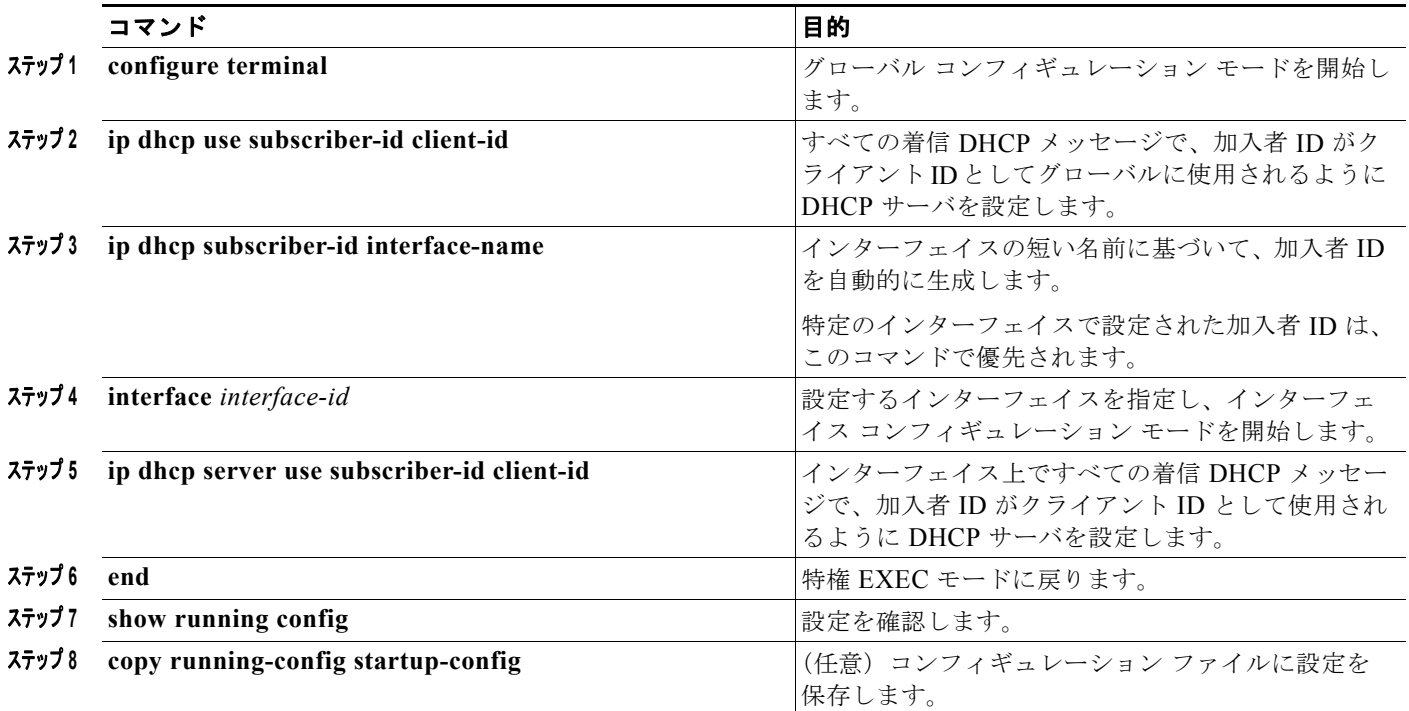

スイッチ上での DHCP ポートベースのアドレス割り当てをイネーブルにした後で、**ip dhcp pool** グ ローバル コンフィギュレーション コマンドを使用して、IP アドレスの事前割り当てと、クライアント への関連付けを行います。DHCP プールから事前に設定された予約への割り当てを制限するために、 **reserved-only** DHCP プール コンフィギュレーション コマンドを入力することができます。ネット ワークまたはプール上の範囲の一部である予約されていないアドレスがクライアントには提供されず、 他のクライアントはプールによるサービスを受けられません。このコマンドの入力により、ユーザは、 共通の IP サブネットを共有し、他のスイッチのクライアントからの要求を無視する DHCP プールを持 つスイッチのグループを設定できます。

IP アドレスを事前に割り当て、これをインターフェイス名で識別されるクライアントに関連付けるに は、特権 EXEC モードで次の手順を実行します。

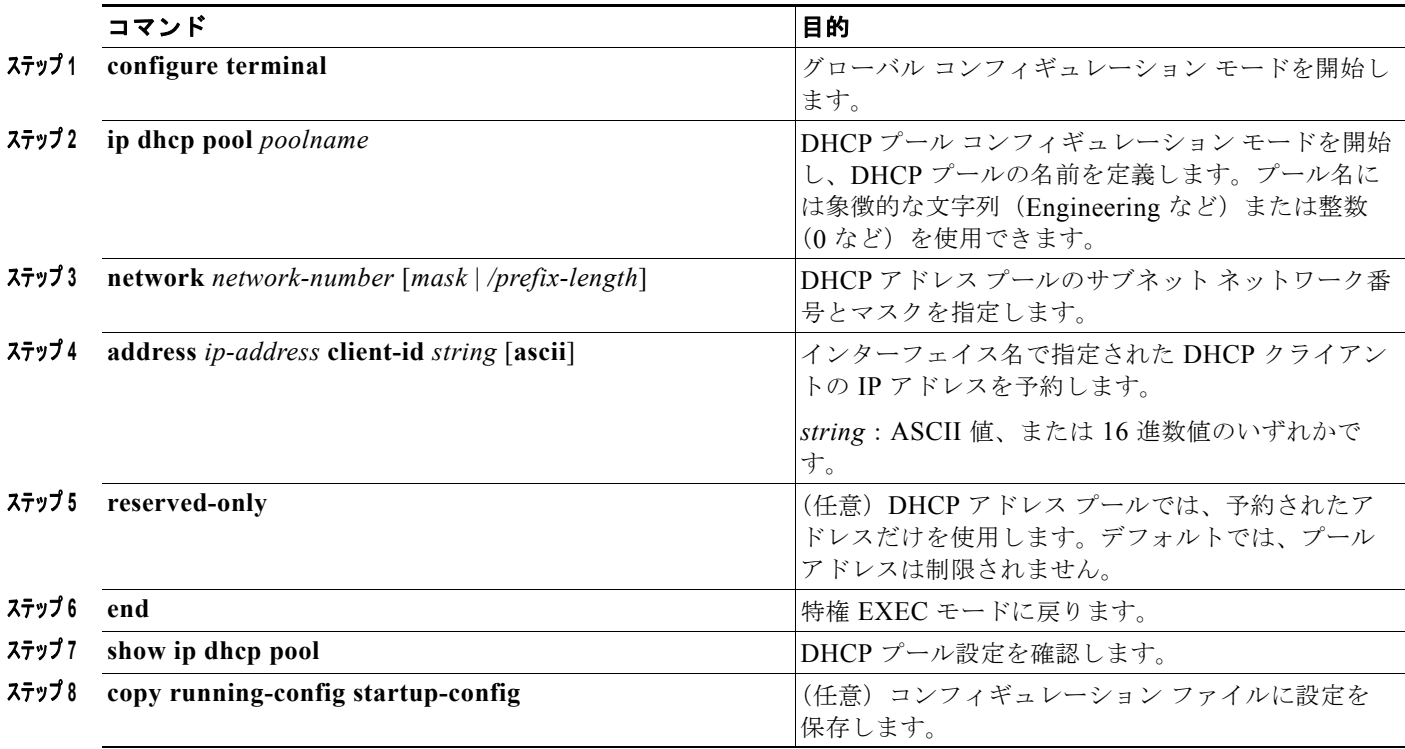

DHCP ポートベースのアドレス割り当てをディセーブルにするには、**no ip dhcp use subscriber-id client-id** グローバル コンフィギュレーション コマンドを使用します。加入者 ID の自動生成をディ セーブルにするには、**no ip dhcp subscriber-id interface-name** グローバル コンフィギュレーション コマンドを使用します。インターフェイス上で加入者 ID をディセーブルにするには、**no ip dhcp server use subscriber-id client-id** インターフェイス コンフィギュレーション コマンドを使用します。

DHCP プールから IP アドレスの予約を削除するには、**no address** *ip-address* **client-id** *string* DHCP プール コンフィギュレーション コマンドを使用します。アドレス プールを非制限に変更するには、**no reserved-only** DHCP プール コンフィギュレーション コマンドを入力します。

次の例では、加入者 ID が自動的に生成され、DHCP サーバは DHCP メッセージ内のクライアント ID フィールドを一切無視して、その代わりに、加入者の ID を使用しています。加入者 ID はインター フェイスのショート名に基づきます。また、クライアントの事前割り当てされた IP アドレスは 10.1.1.7 です。

```
Switch# show running config
Building configuration...
Current configuration : 4899 bytes
!
version 12.2
!
hostname switch
!
no aaa new-model
clock timezone EST 0
ip subnet-zero
ip dhcp relay information policy removal pad
no ip dhcp use vrf connected
ip dhcp use subscriber-id client-id
```
#### **DHCP** サーバ ポートベースのアドレス割り当ての設定

```
ip dhcp subscriber-id interface-name
ip dhcp excluded-address 10.1.1.1 10.1.1.3
! 
ip dhcp pool dhcppool
 network 10.1.1.0 255.255.255.0
 address 10.1.1.7 client-id "Et1/0" ascii
<output truncated>
```
次に、事前割り当てされたアドレスが DHCP プールに正常に予約された例を示します。

```
Switch# show ip dhcp pool dhcppool
Pool dhcp pool:
 Utilization mark (high/low) : 100 / 0
 Subnet size (first/next) : 0 / 0 
 Total addresses : 254
 Leased addresses : 0
 Excluded addresses : 4
 Pending event : none
 1 subnet is currently in the pool:
Current index IP address range Leased/Excluded/Total
10.1.1.1 10.1.1.1 - 10.1.1.254 0 / 4 / 254
 1 reserved address is currently in the pool
 Address Client
 10.1.1.7 Et1/0
```
DHCP サーバ ポートベースのアドレス割り当て機能の設定の詳細については、Cisco.com にアクセス し、[Search] フィールドに「*Cisco IOS IP Addressing Services*」と入力して、Cisco IOS ソフトウェア マニュアルを参照してください。マニュアルは次の URL からも入手できます。 [http://www.cisco.com/en/US/docs/ios/ipaddr/command/reference/iad\\_book.html](http://www.cisco.com/en/US/docs/ios/ipaddr/command/reference/iad_book.html)

# <span id="page-30-0"></span>**DHCP** サーバ ポートベースのアドレス割り当ての表示

DHCP サーバ ポートベースのアドレス割り当て情報を表示するには、表 [23-4](#page-30-1) の特権 EXEC コマンド を 1 つ以上使用します。

#### <span id="page-30-1"></span>表 **23-4 DHCP** ポートベースのアドレス割り当て情報を表示するためのコマンド

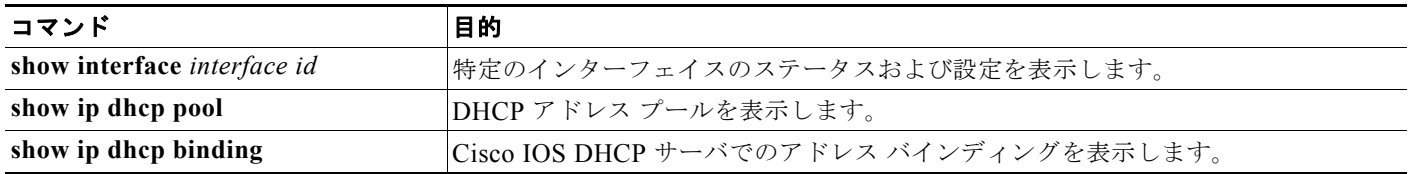